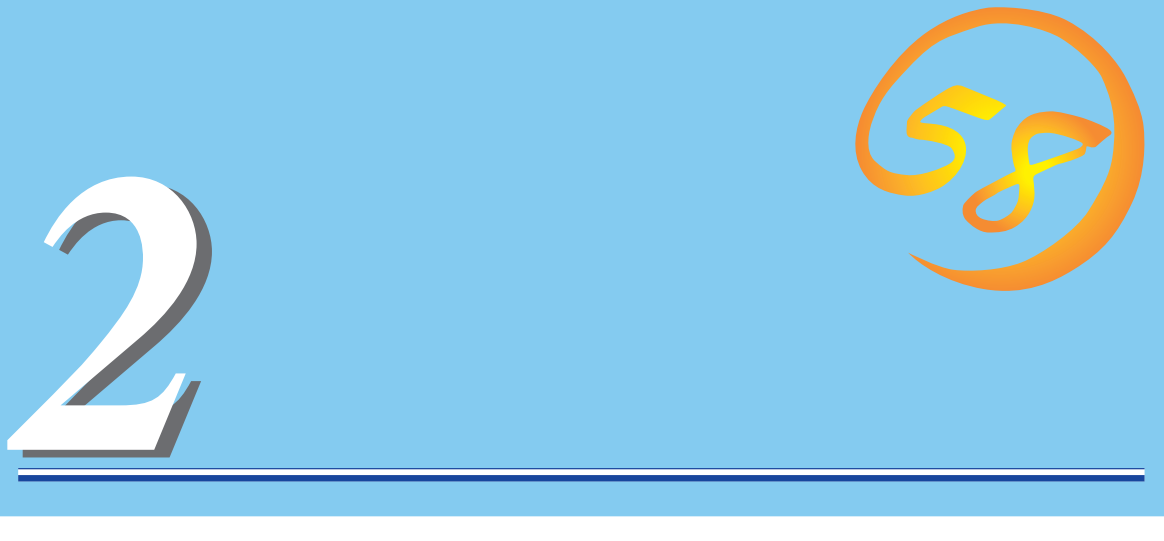

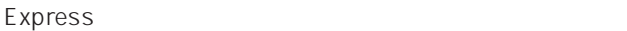

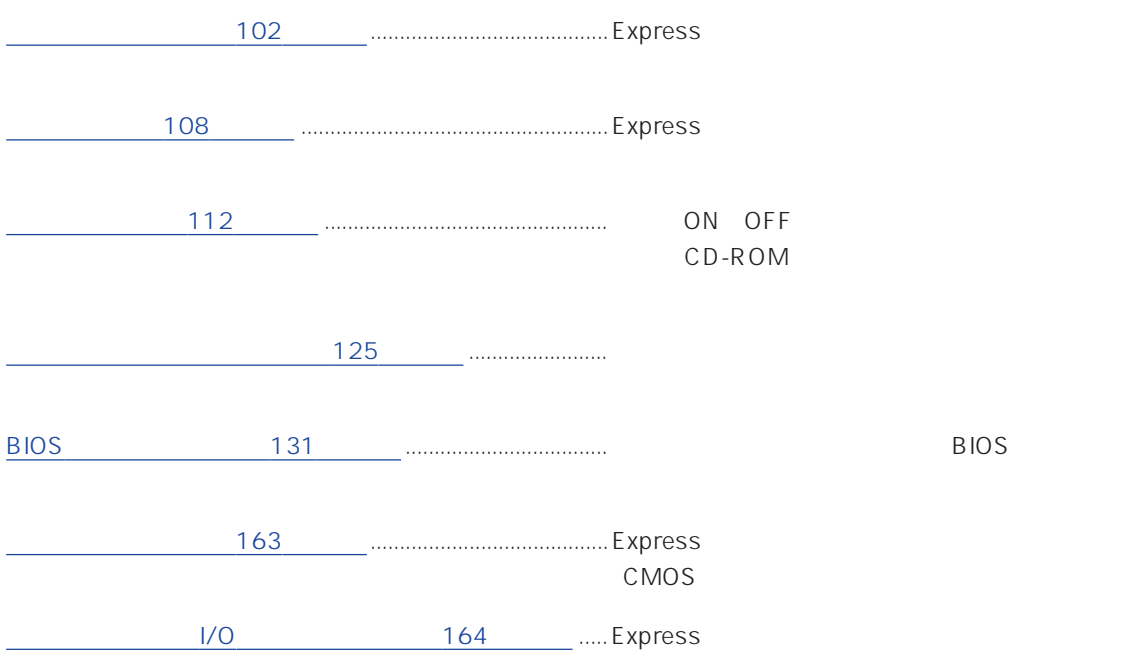

#### <span id="page-1-0"></span>HDD

#### SLEEP

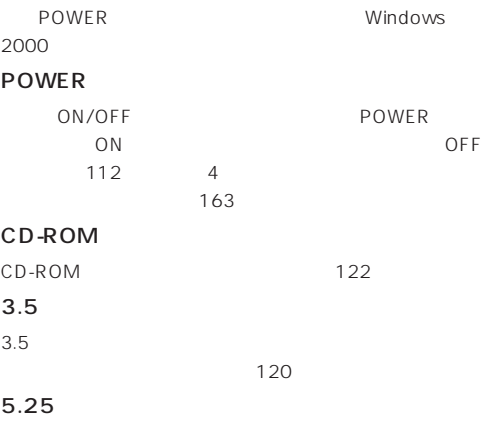

 $DAT$ 

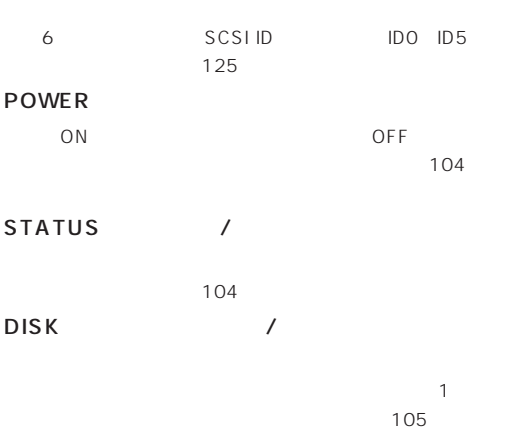

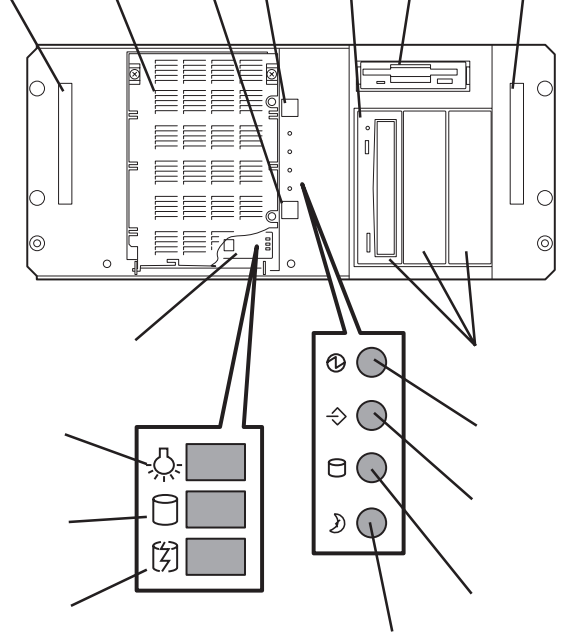

① ② ③④ ⑤ ⑥

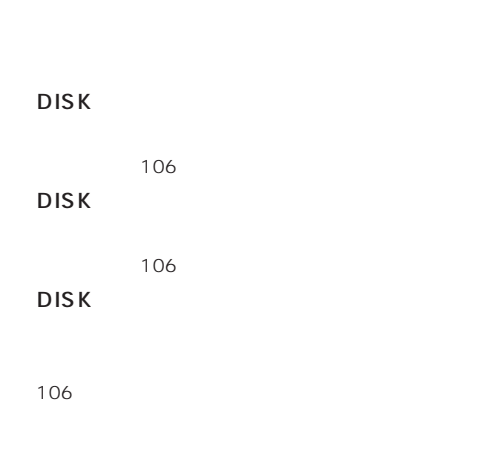

SLEEP

# ACインレット 109 POWER Express POWER POWER
ON  $AC$  and  $107$ Express DC

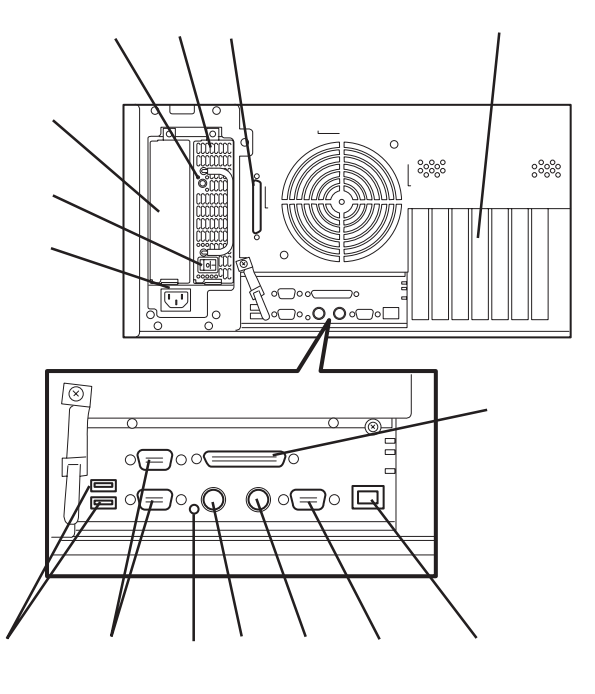

 $\overline{UBB}$ Windows NT 4.0 109

 $\frac{1}{2}$  $2\overline{a}$ 

PCI /ISA

USB 1 /USB 2

 $\sim 109$ 

#### DUMP

Wide SCSI

PCI /ISA

SCSI

Ultra SCSI Wide<br>SCSI 109

Express 261

109

添付のマウスを接続する(→109ページ)

109

100BASE-TX/10BASE-T

 $LAN$ 

109

# Express

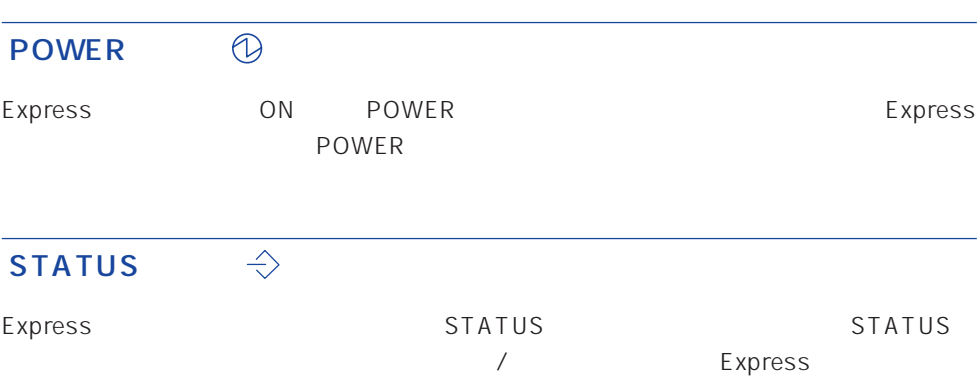

## STATUS

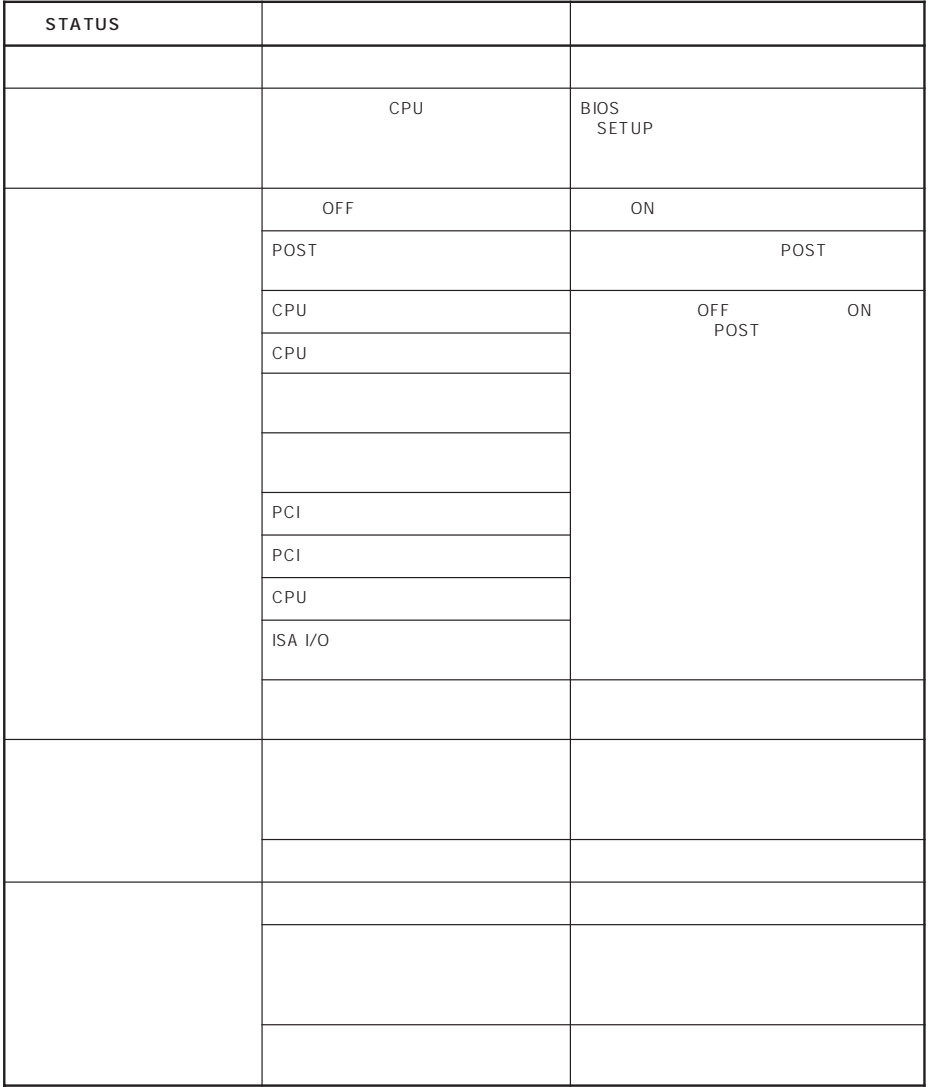

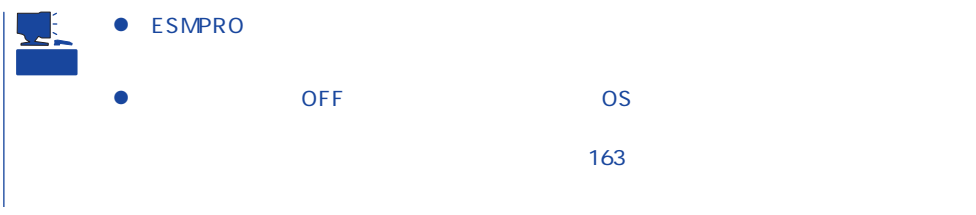

#### $\Theta$ DISK ACCESS

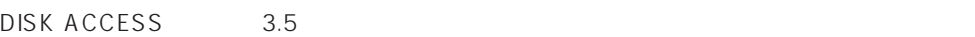

DISK ACCESS

DISK ACCESS

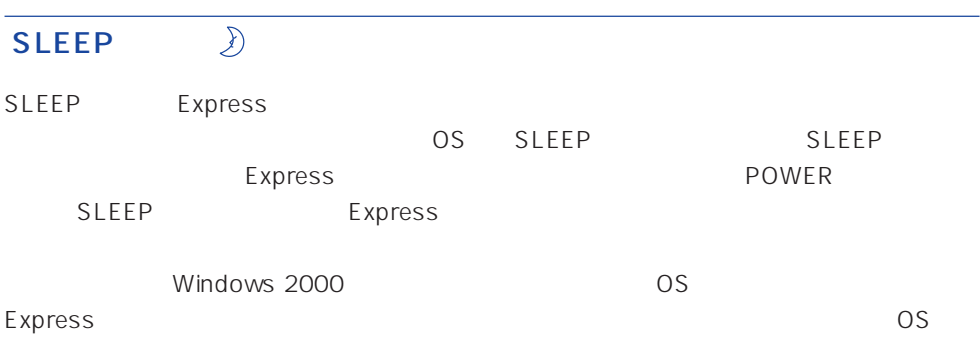

CD-ROM CD-ROM

# 3.5  $3.5$ ⊰☆ ● DISK Express ON  $\Theta$ ● DISK  $\bullet$  DISK 闵

DISK ACCESS

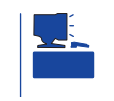

RAID1 RAID5 1

 $DSK$  DISK DISK ACCESS

DISK ACCESS DISK ACCESS

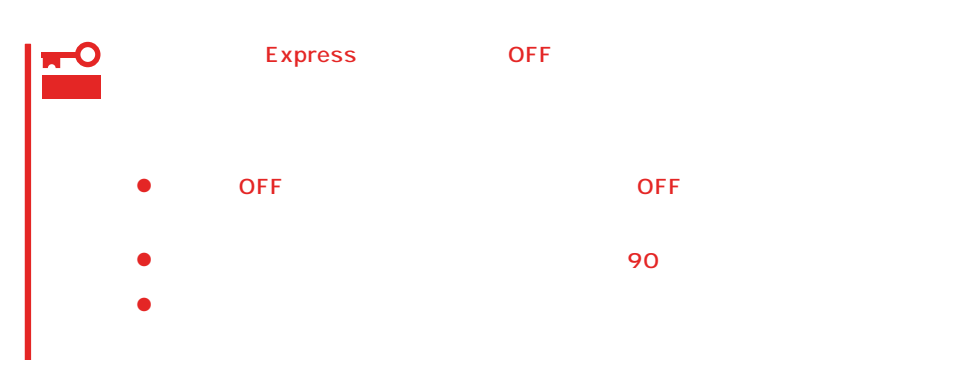

**POWER** POWER ON Express ON<br>POWER Express ON Express

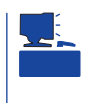

 $\mathcal{O}(\mathbf{N})$ 

# <span id="page-7-0"></span>Express

Express EIA

Express

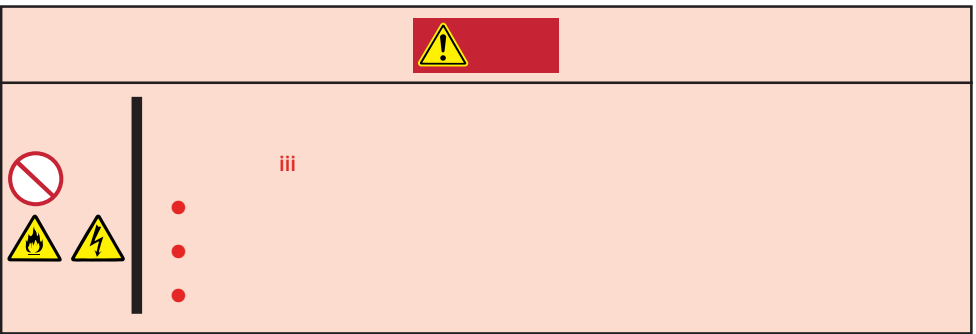

Express

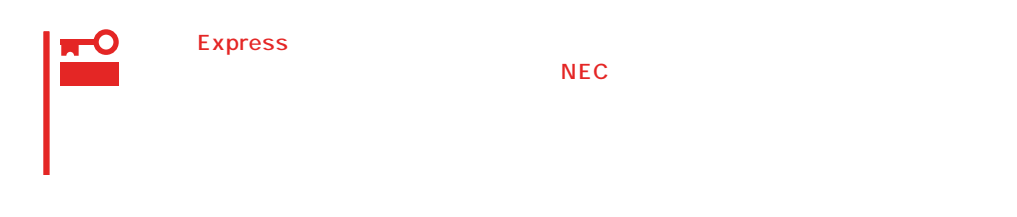

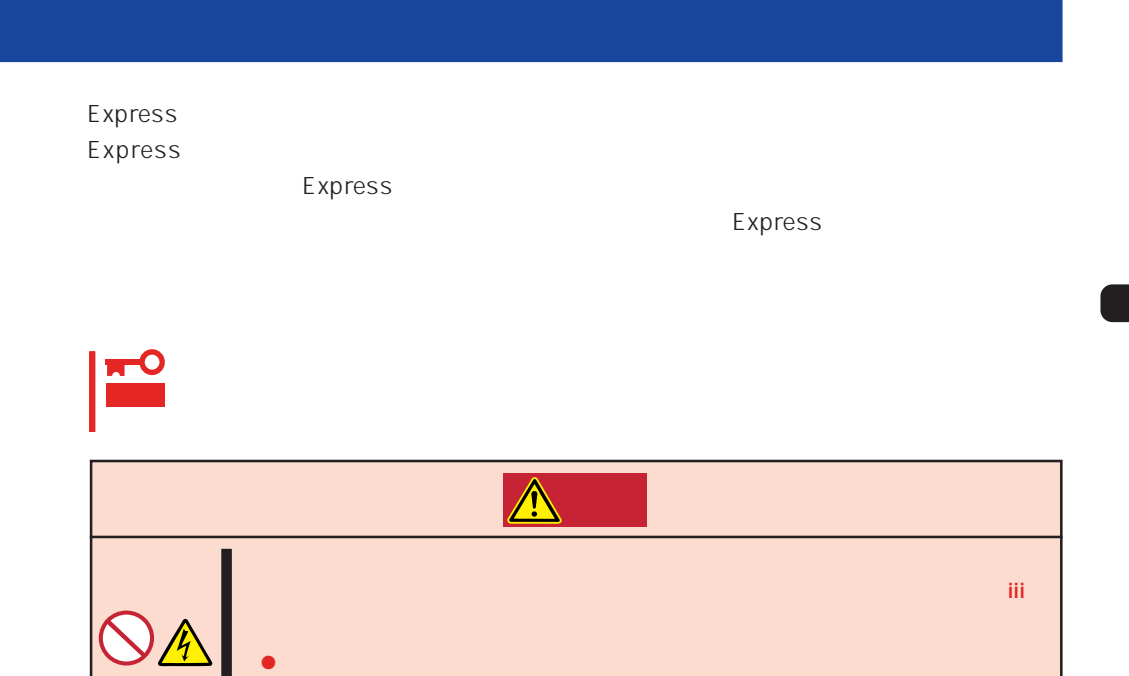

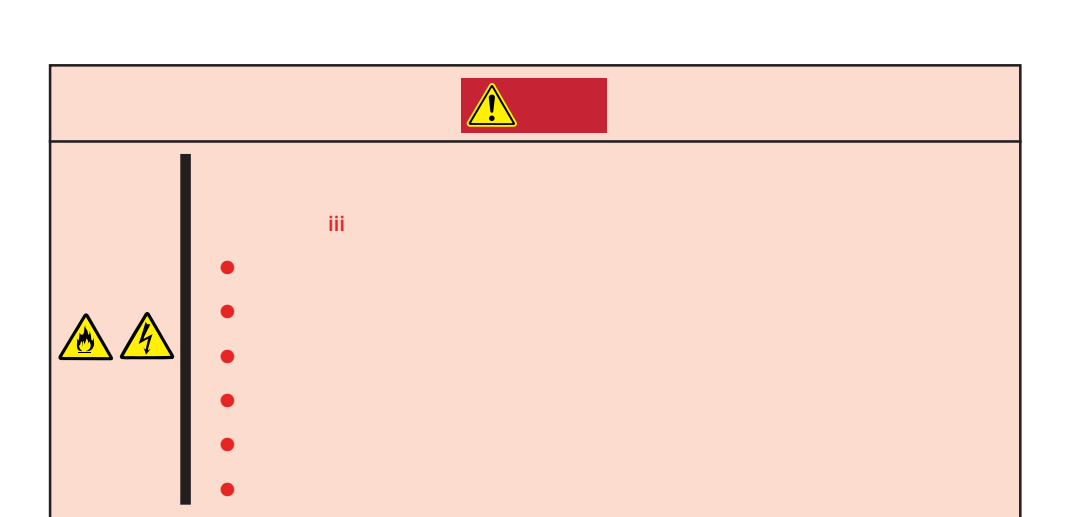

ⓦ アース線をガス管につながない

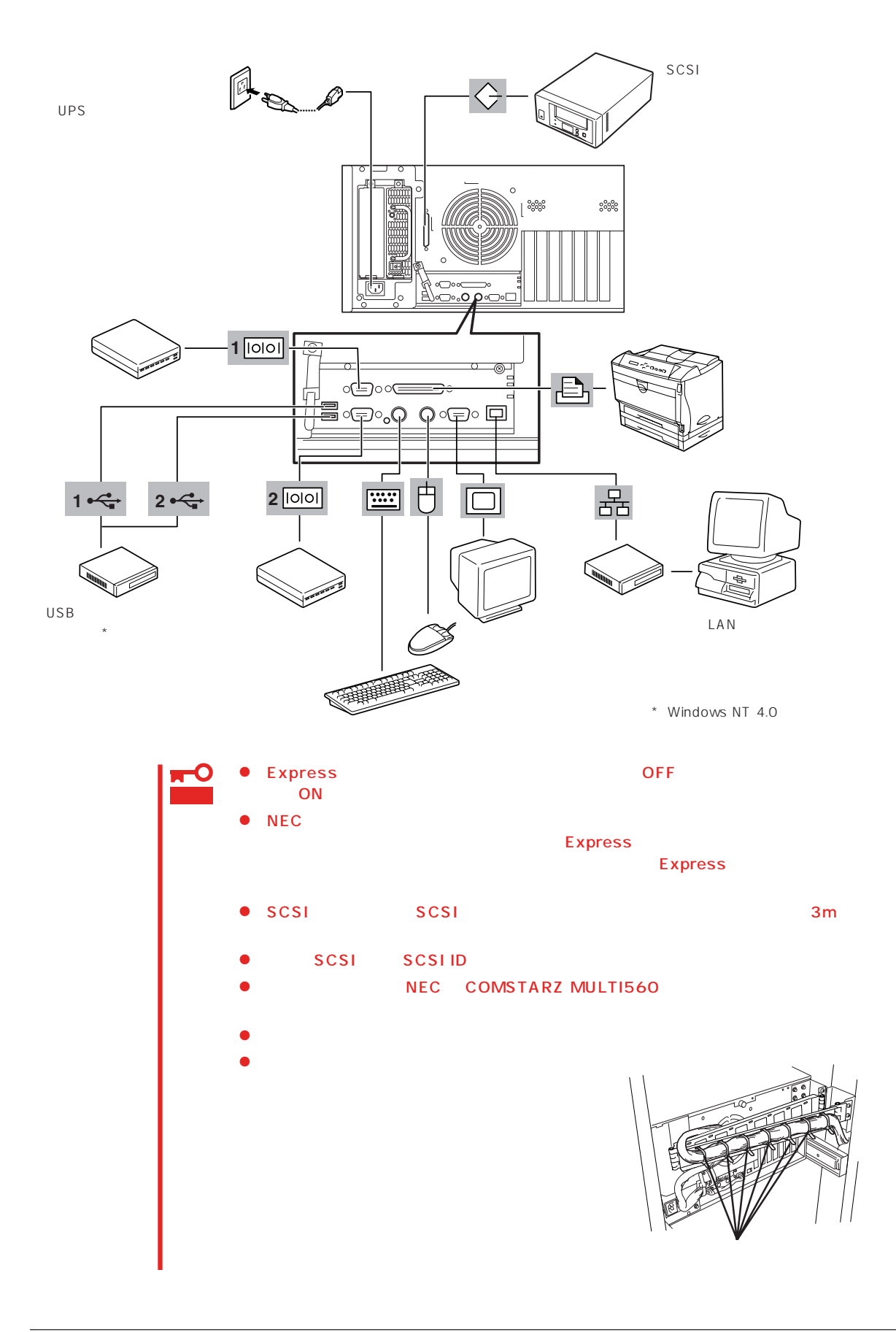

Express UPS UPS UPS

UPS SWITCH OUT UN-SWITCH OUT 2 OUTPUT1 OUTPUT2

UPS ESMPRO/UPSController

**SWITCH OUT** 

常時給電させたい場合は、UN-SWITCH OUTに電源コードを接続します(24時間稼働させる

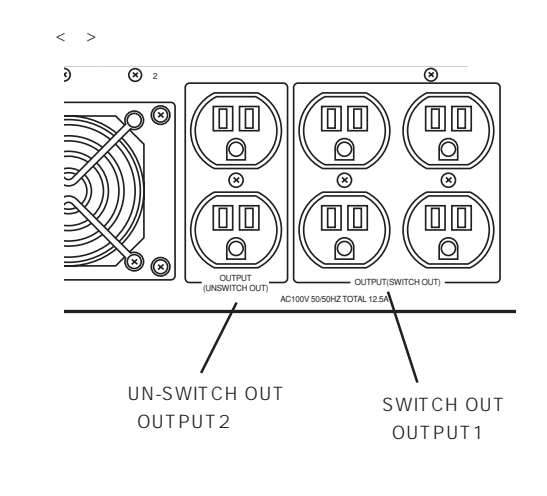

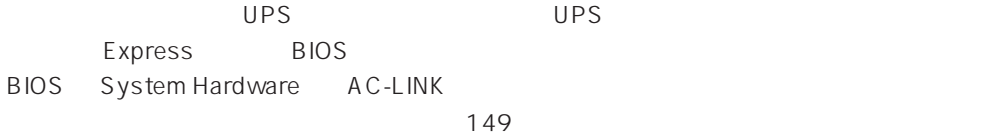

# <span id="page-11-0"></span>Express

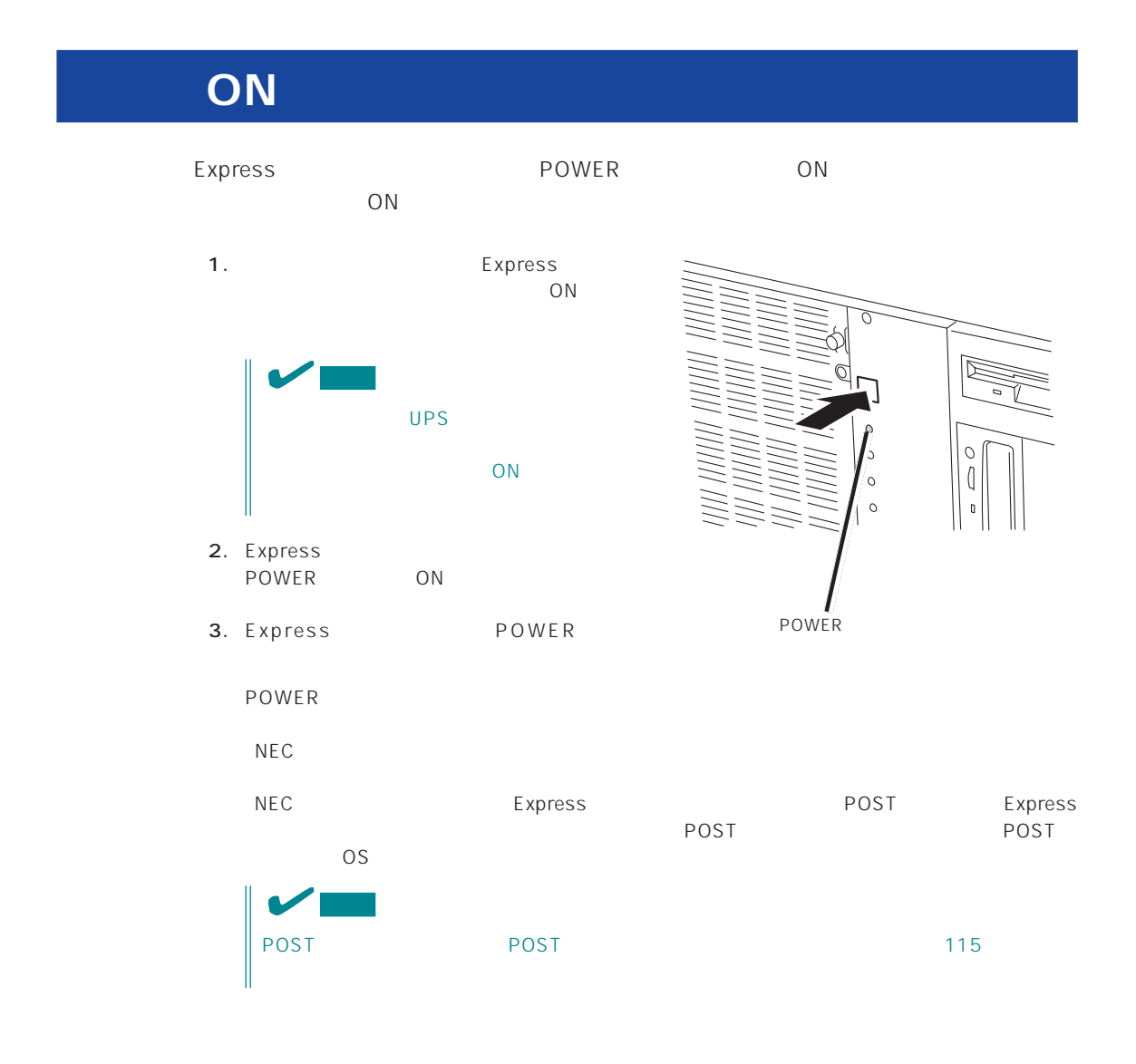

# **POST**

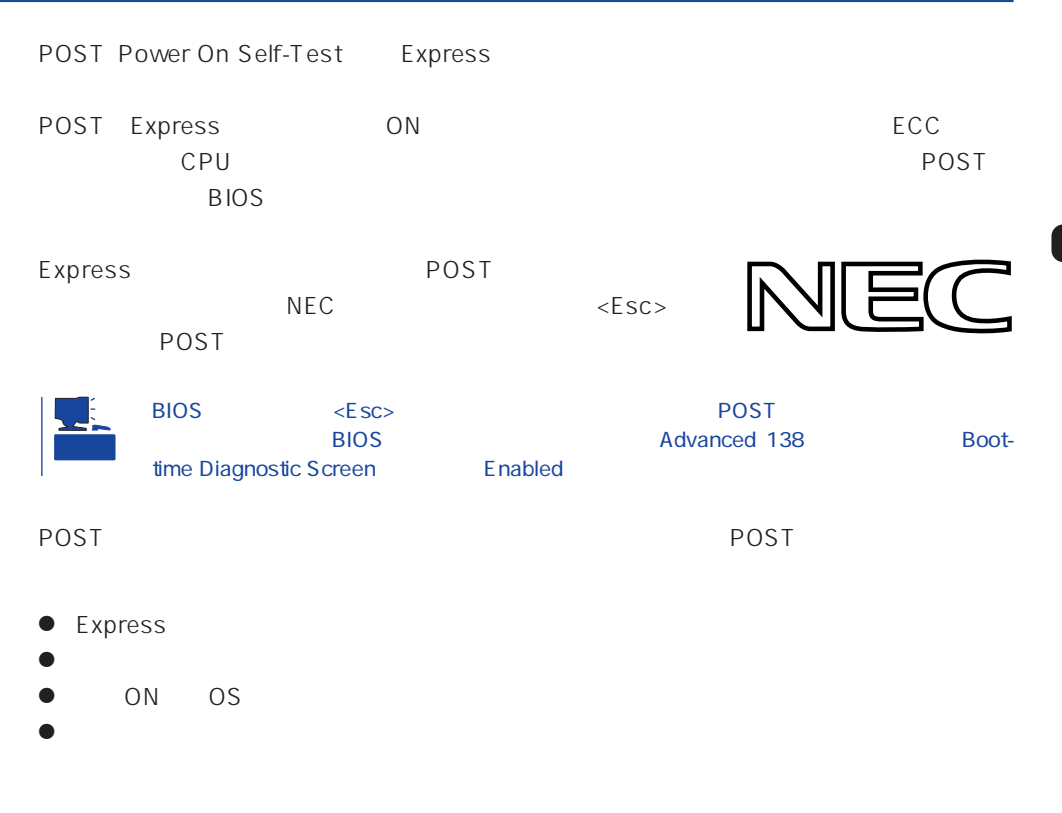

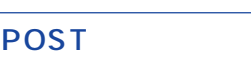

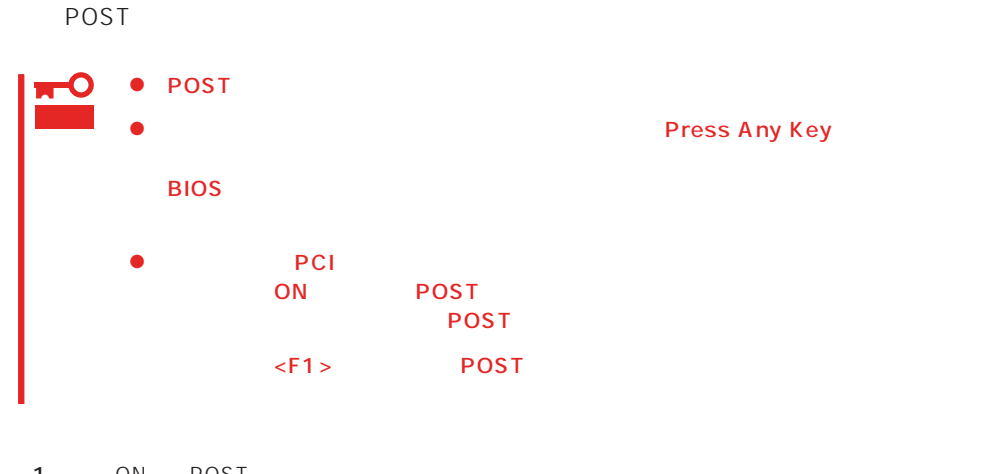

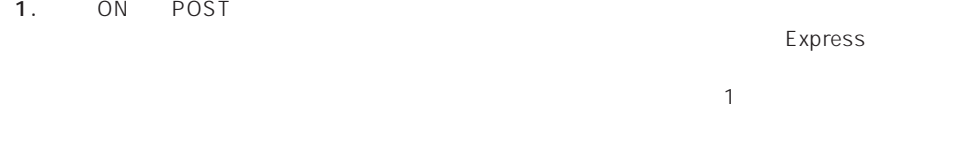

2.  $\blacksquare$ CPU やりを見るようなどを知らせるメッセージです。それは、マウスなどを知らせるメッセージです。

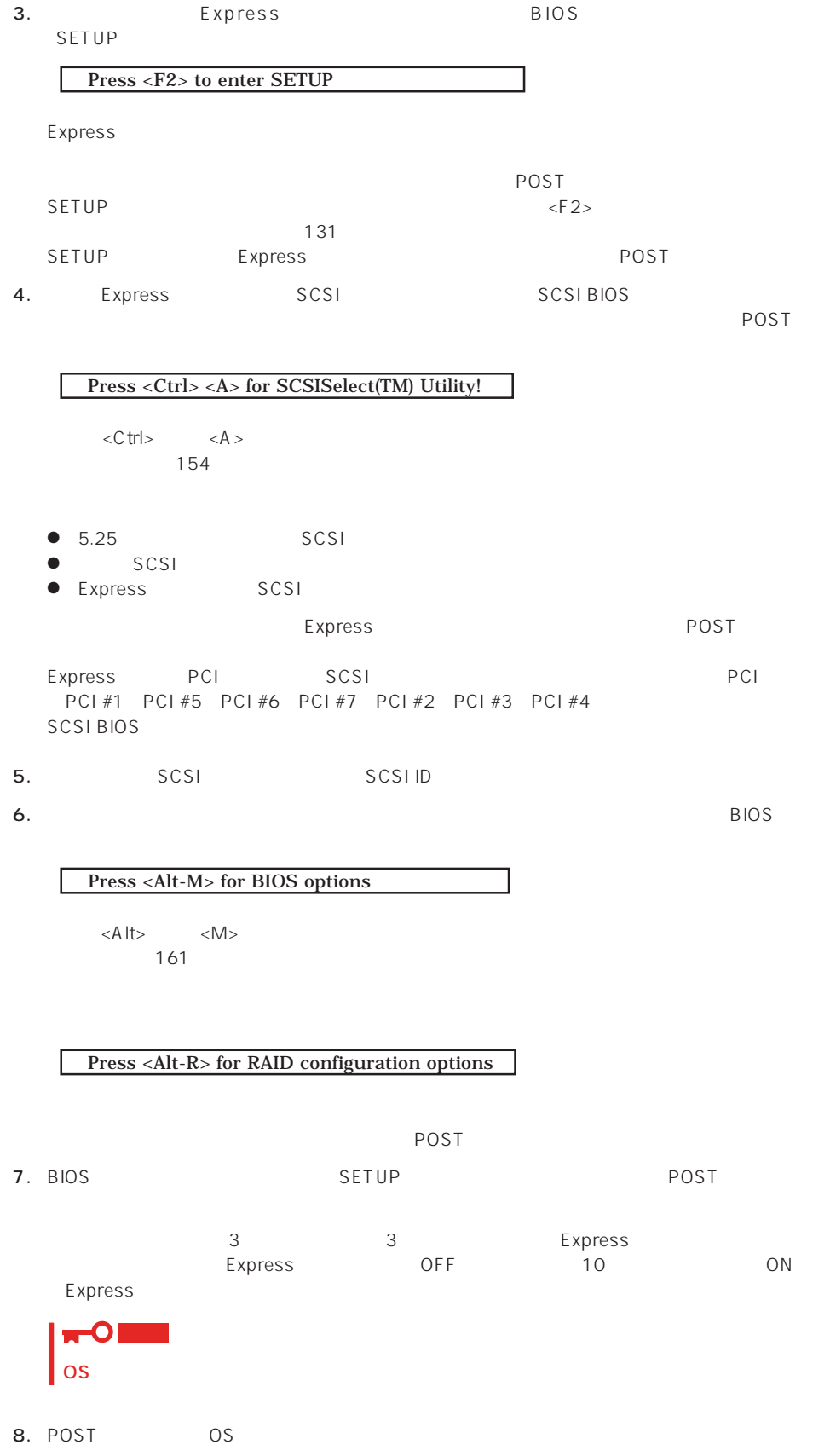

# POST

POST キャンセージを示すことができると<br>POST

# 重要

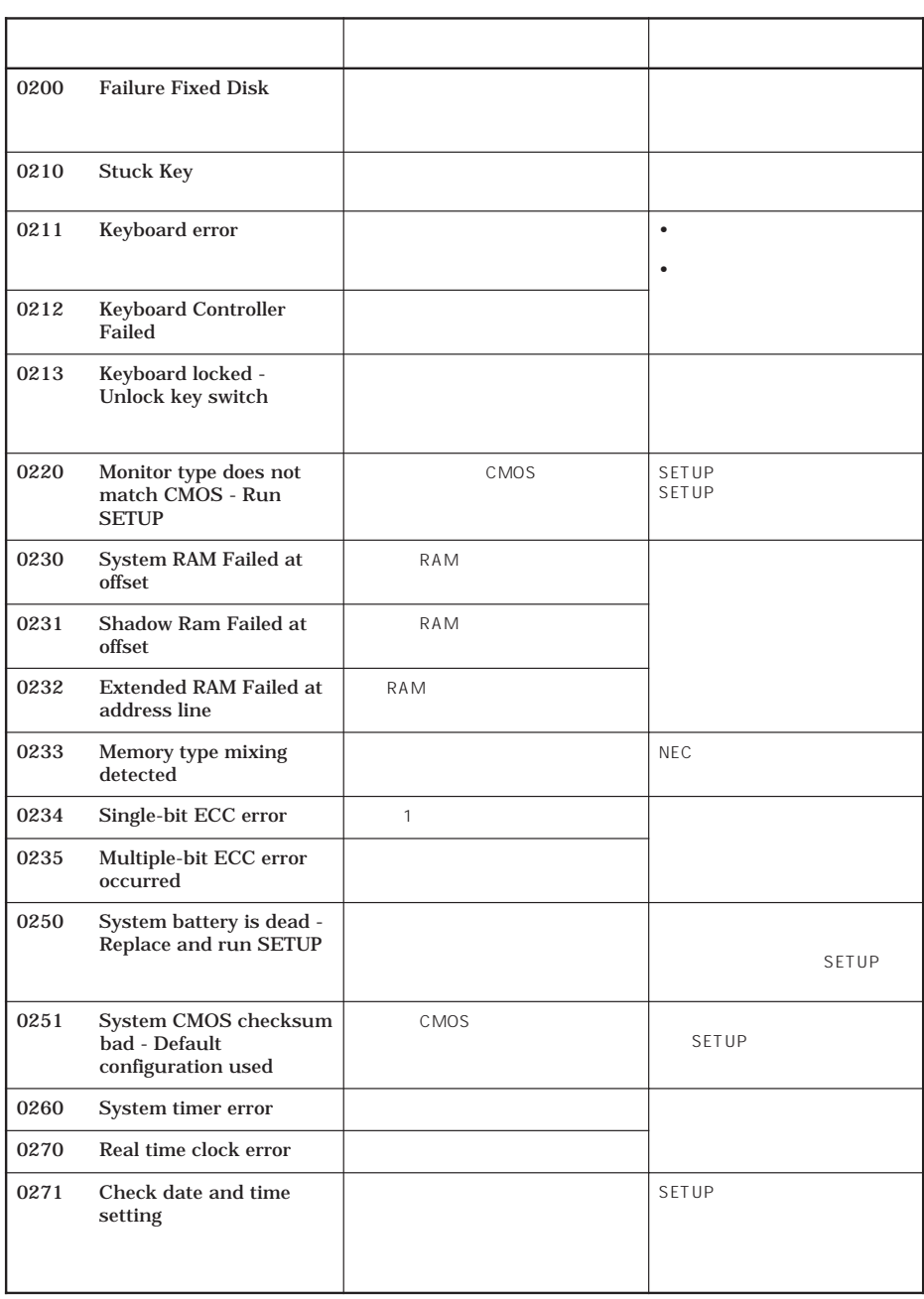

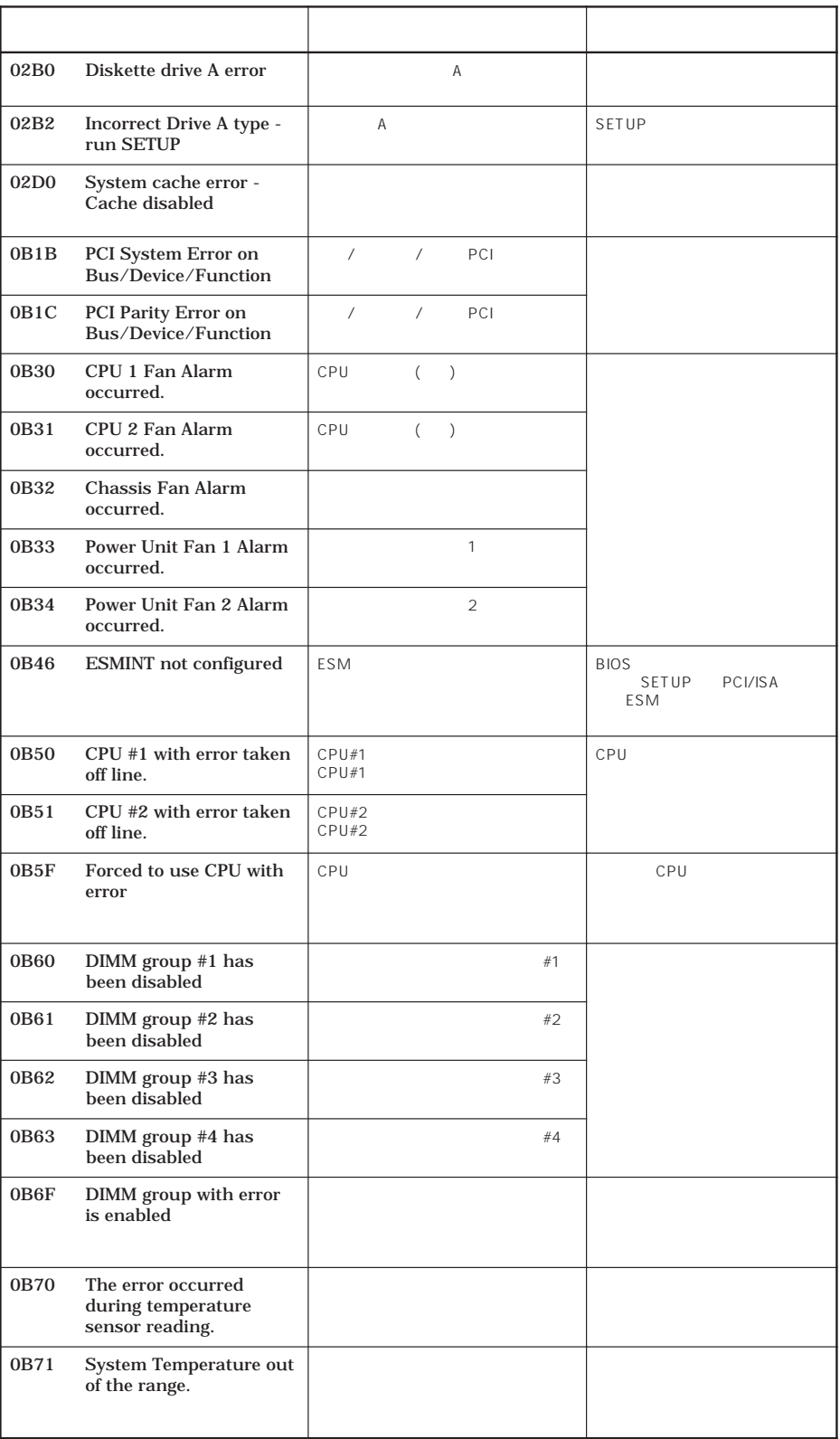

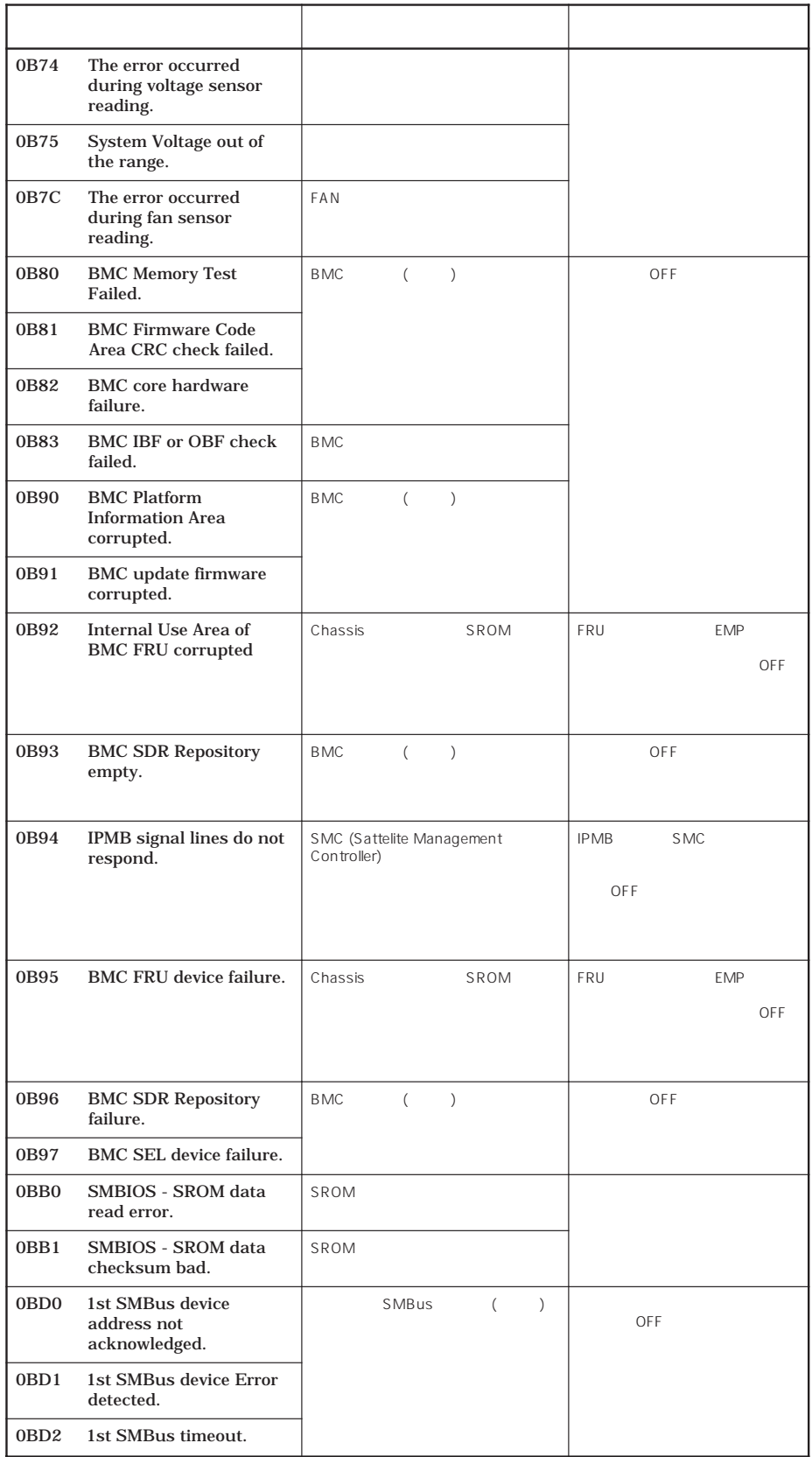

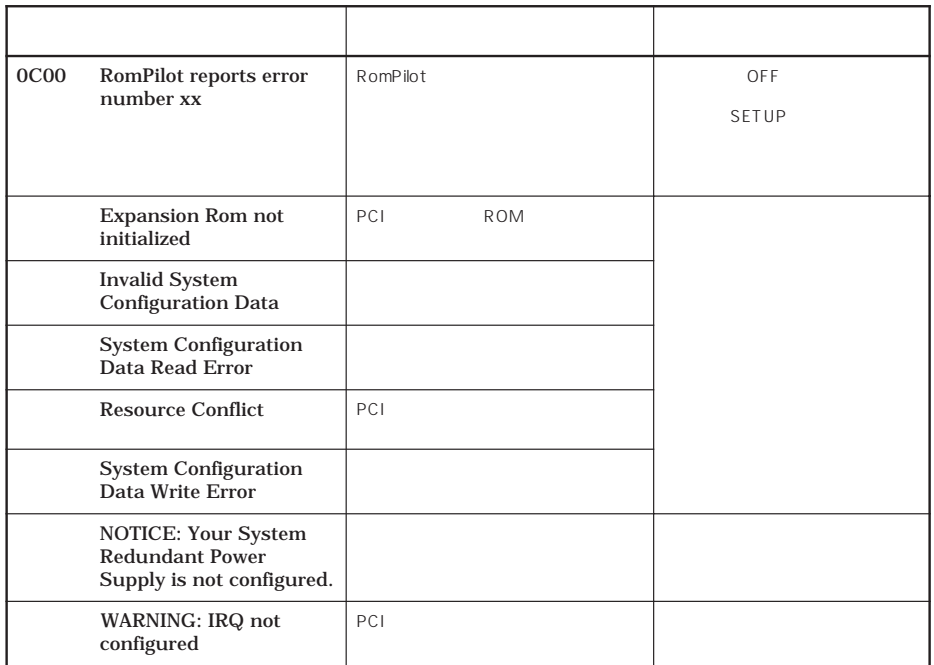

 $\mathsf{CPU}$ 

CPU **CPU** 

CPU SETUP 139 140 ● CPU CPU CPU 2つ こうしゃ CPU こうしゃ ONにした ON  $\mathbb{C}$ PU  $\mathbb{C}$ 

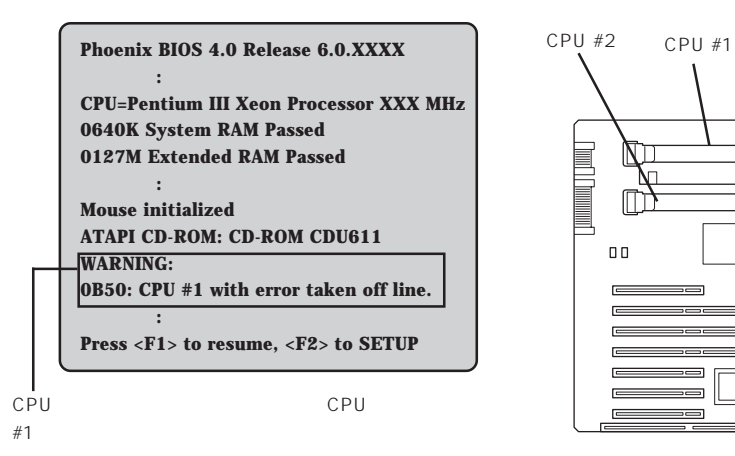

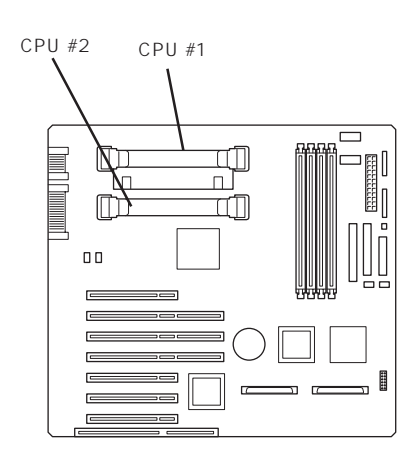

 $\Box$ 

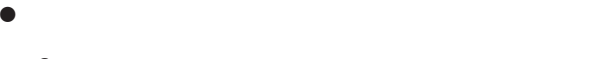

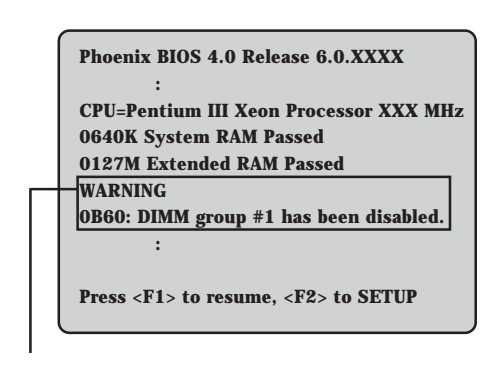

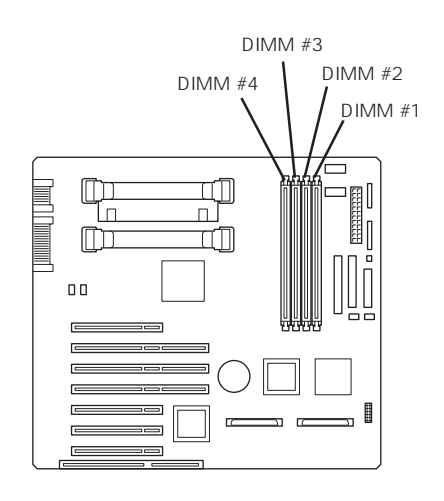

 $DIMM#1$ 

# OFF

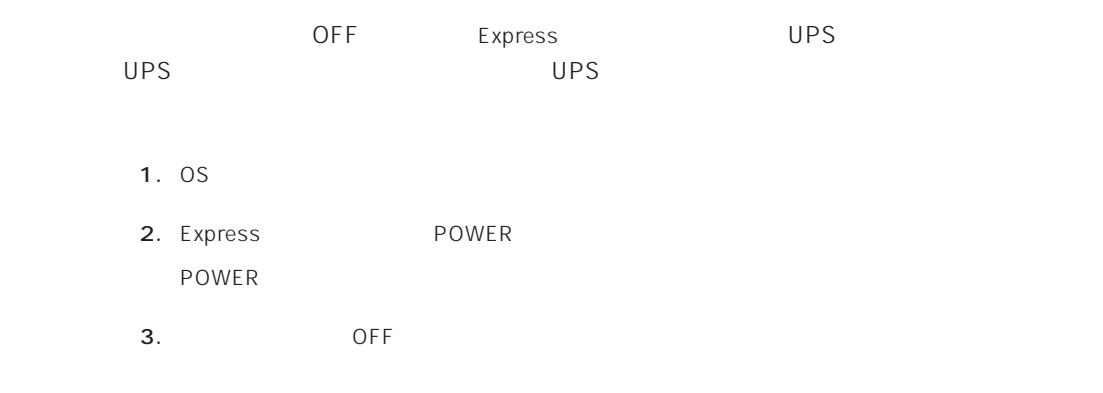

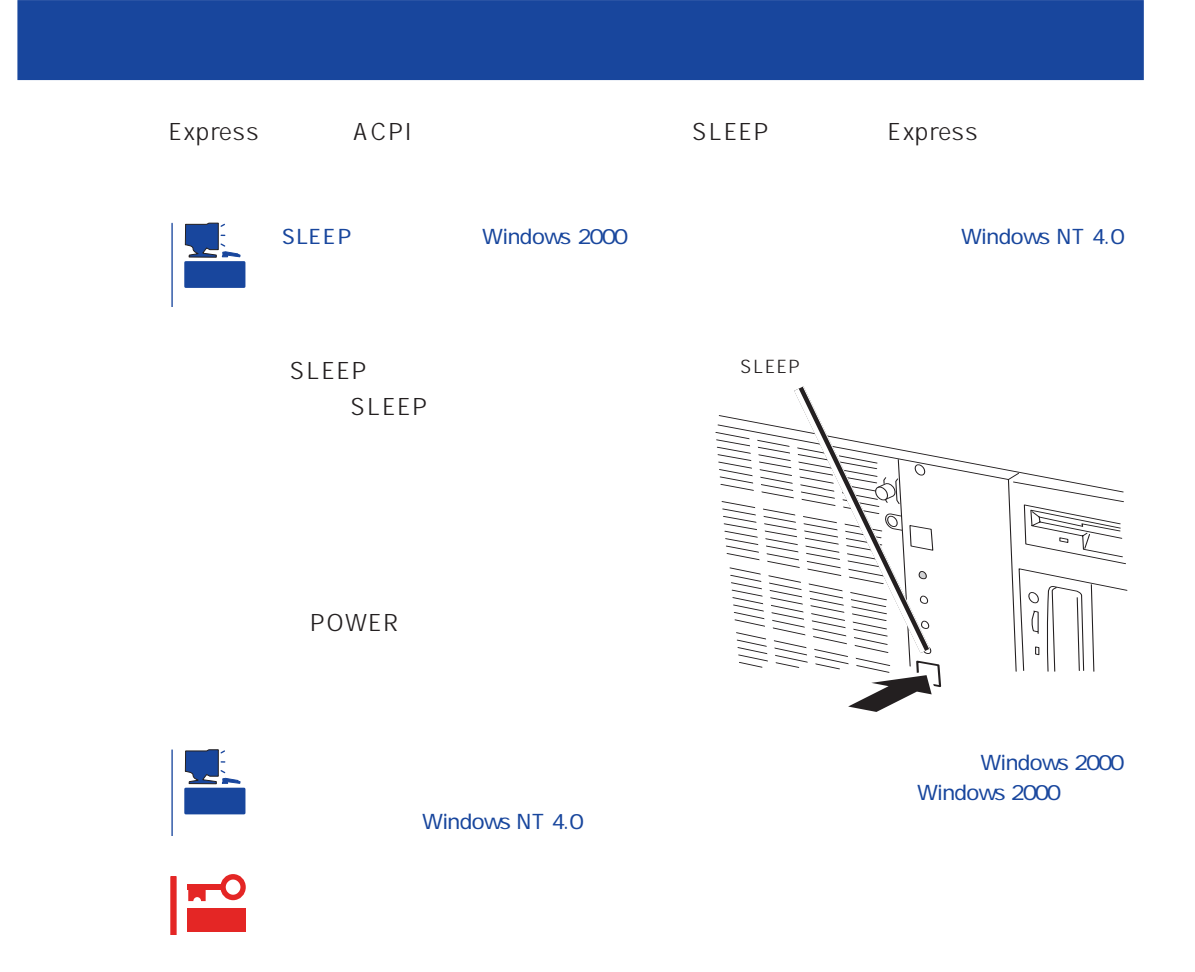

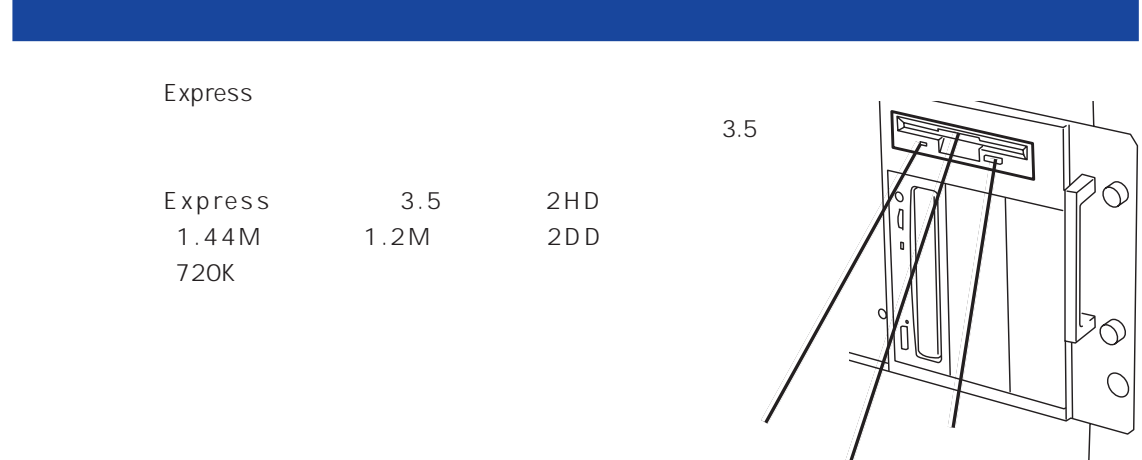

 $\bigg)$ 

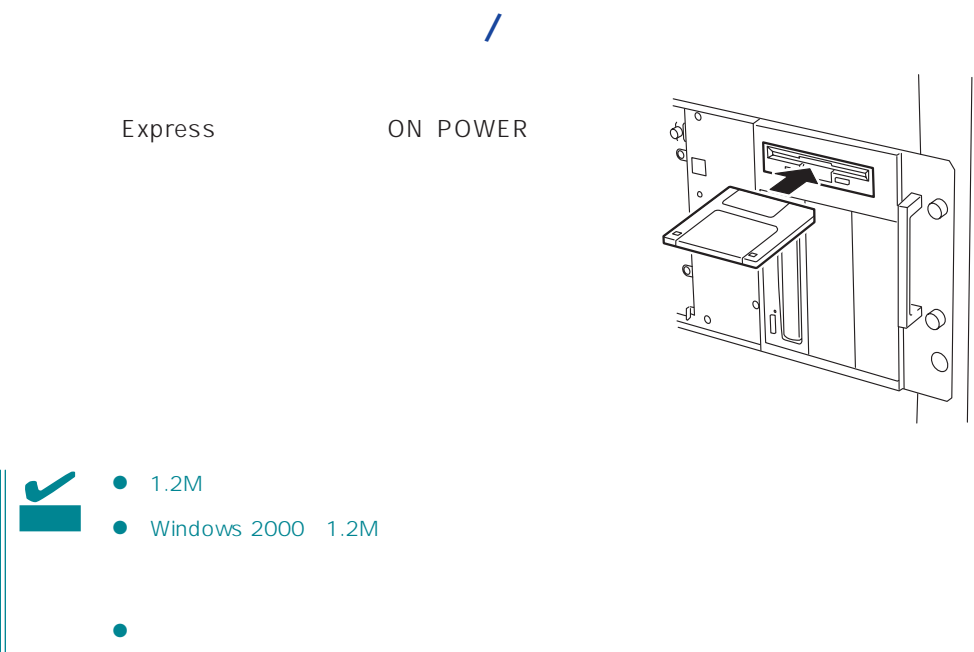

OSについてついてついてついてついてしまう。<br>このマニュアルを参照してください。 Express ON

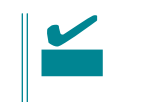

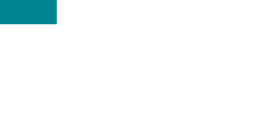

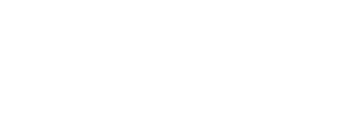

- $\bullet$
- $\bullet$
- $\bullet$
- $\bullet$
- $\bullet$
- $\bullet$
- $\bullet$
- $\bullet$

 $\circ$  $\overline{O}$ 

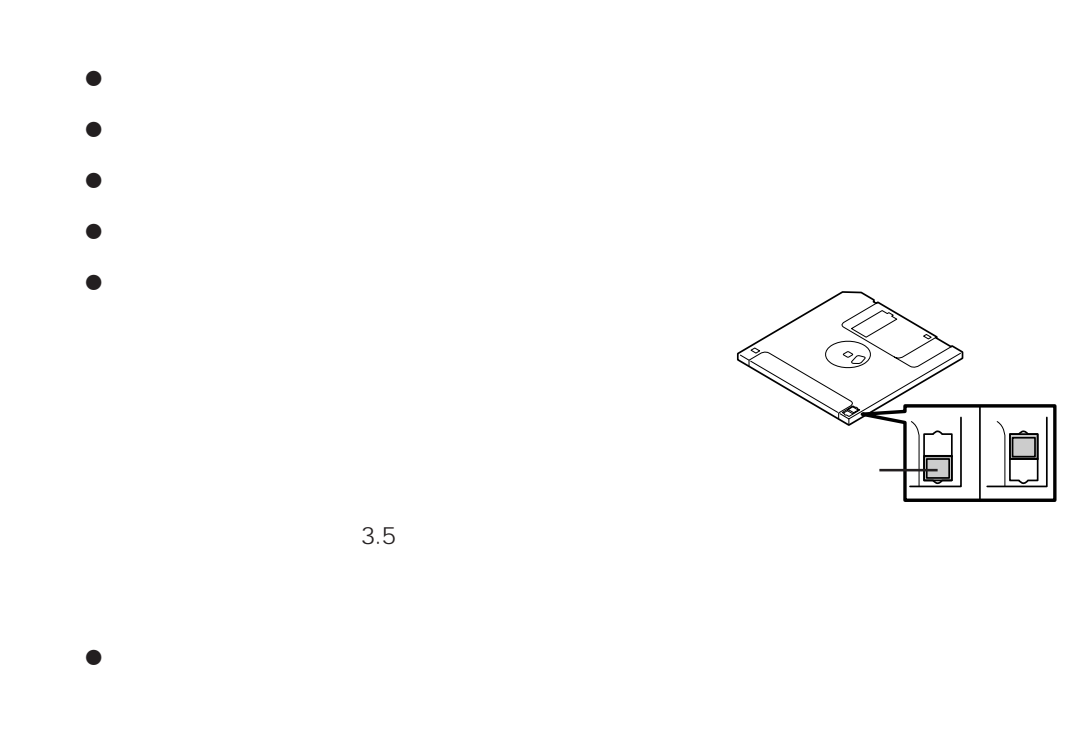

Express

# CD-ROM

Express CD-ROM CD-ROM CD-ROM CD-ROM CD-ROM

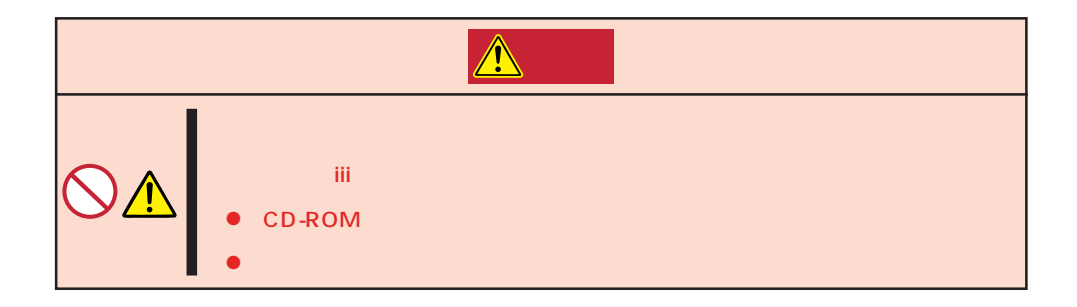

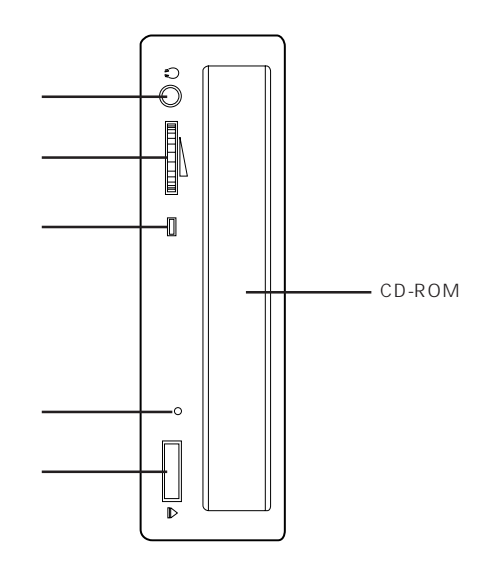

# CD-ROM /

CD-ROM CD-ROM **Express** ON POWER

CD-ROM

CD-ROM

CD-ROM

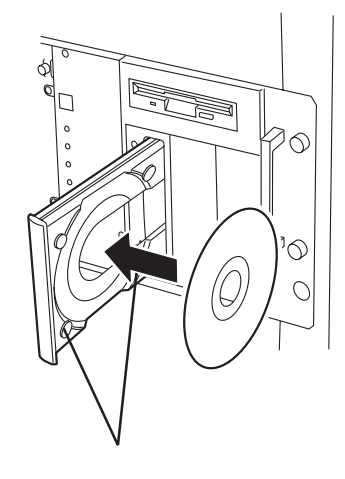

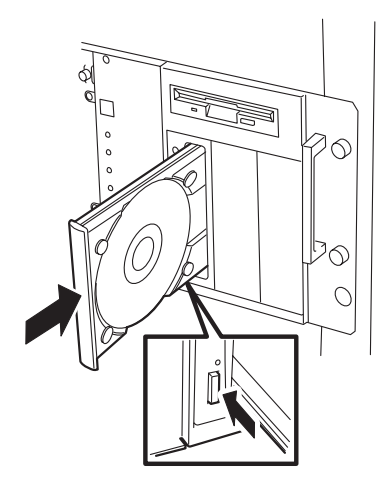

#### CD-ROM

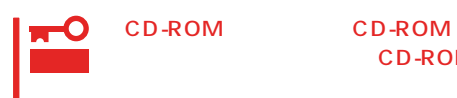

CD-ROM

CD-ROM CD-ROM

OS OS

CD-ROM

- CD-ROM Express CD-ROM
- 1. POWER Express OFF POWER
- 2. 1.2mm 100mm

CD-ROM

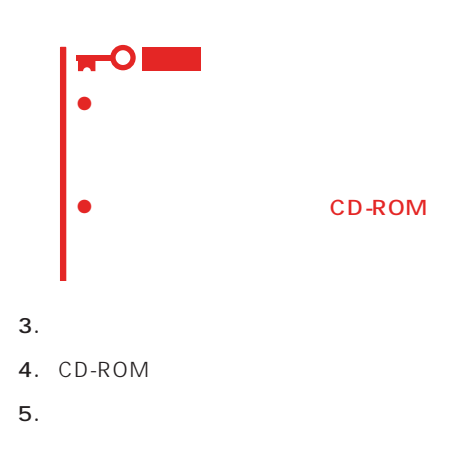

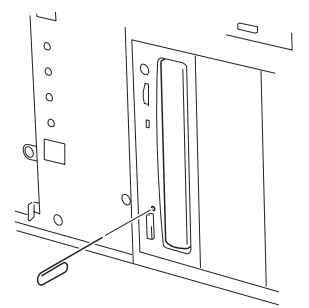

# **CD-ROM**

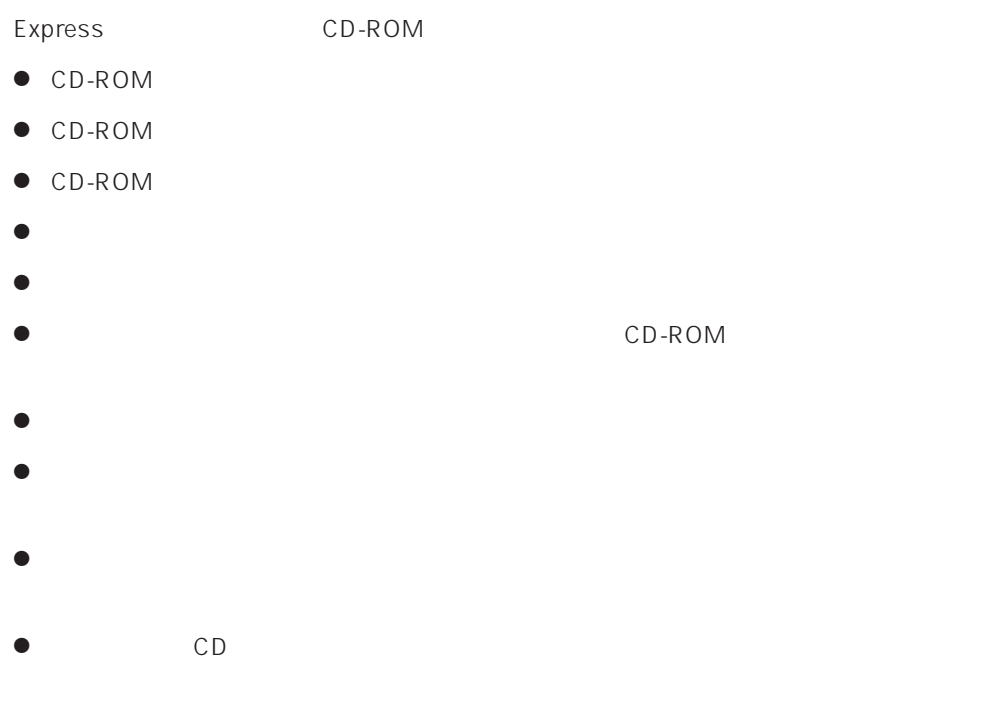

 $\bullet$ 

<span id="page-24-0"></span>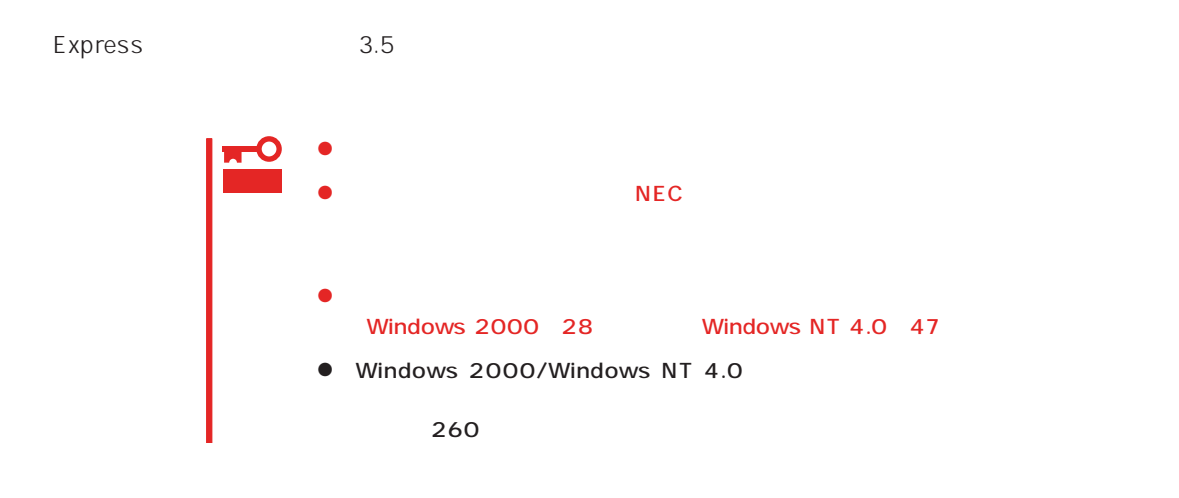

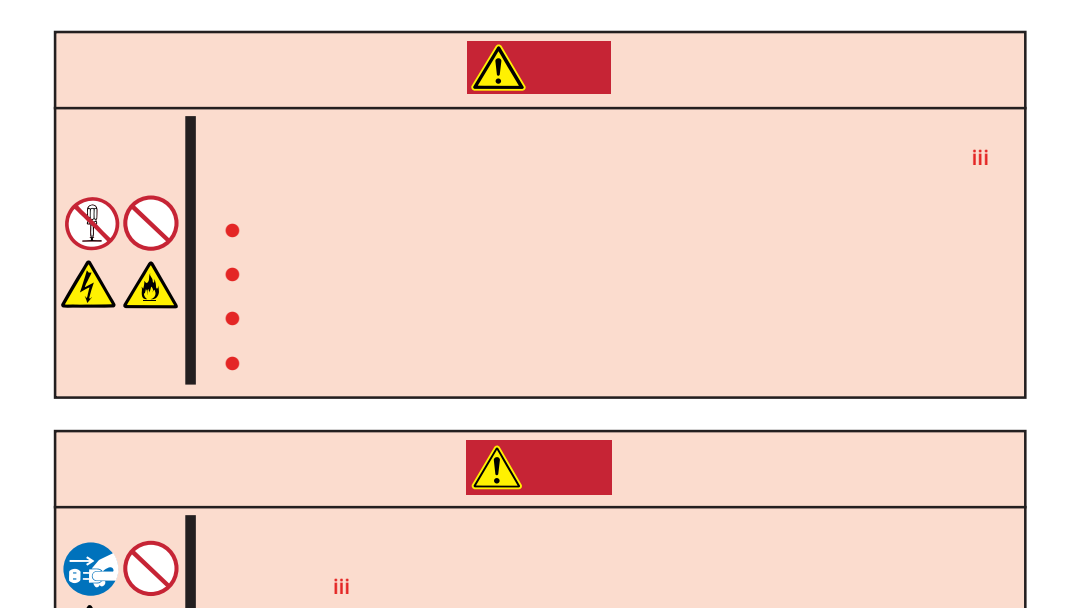

ⓦ 高温注意

 $\bullet$ 

#### Express that all the set of the set of the set of the set of the set of the set of the set of the set of the set of the set of the set of the set of the set of the set of the set of the set of the set of the set of the se

- $\bullet$
- $\bullet$
- 
- $\bullet$
- $\bullet$
- 
- $\bullet$ 
	-

- 1. OS
- 2. POWER Express OFF POWER
- 3. POWER OFF
- 

- 4. Express
- 5. Express

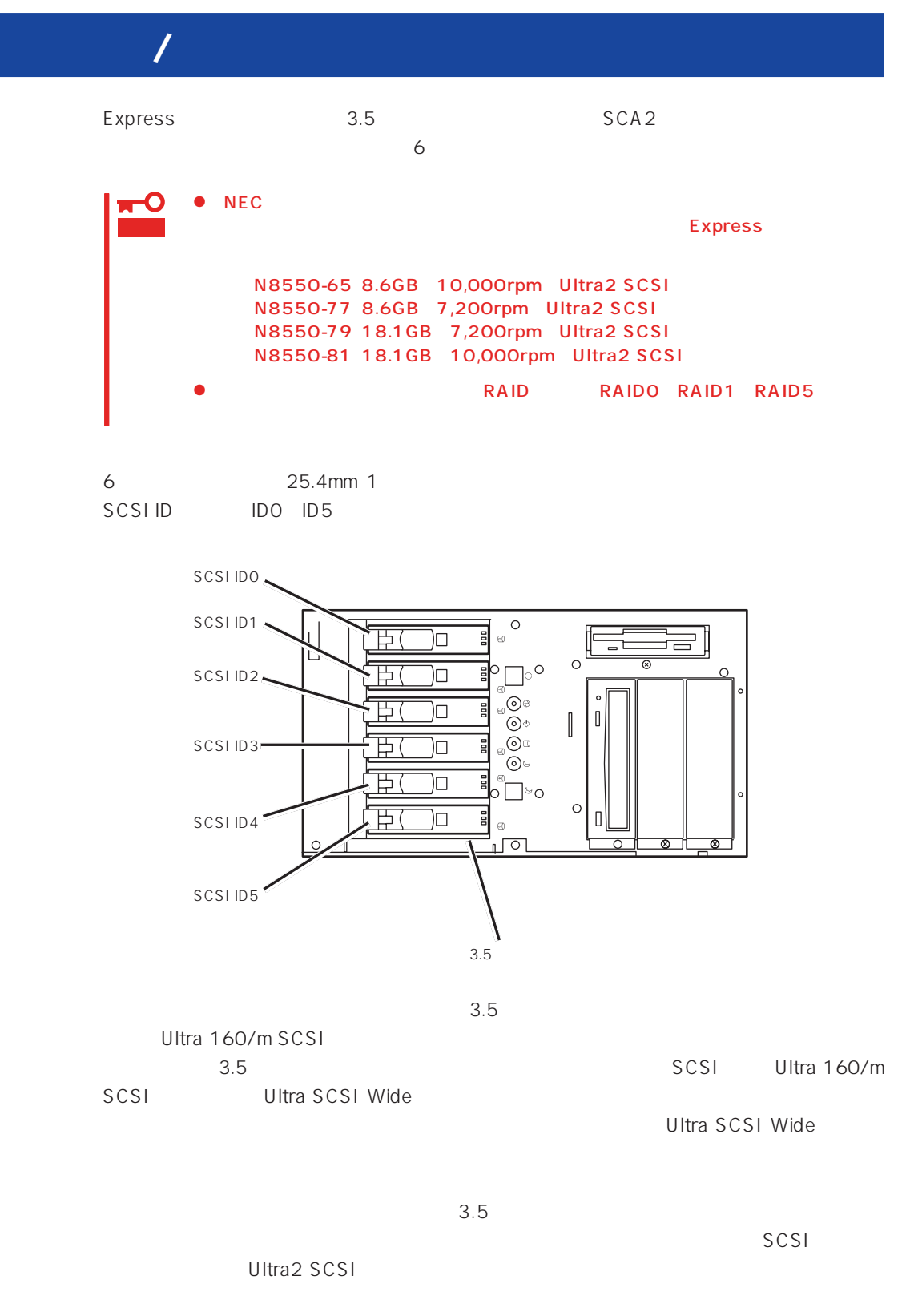

 $3.5$ 

127

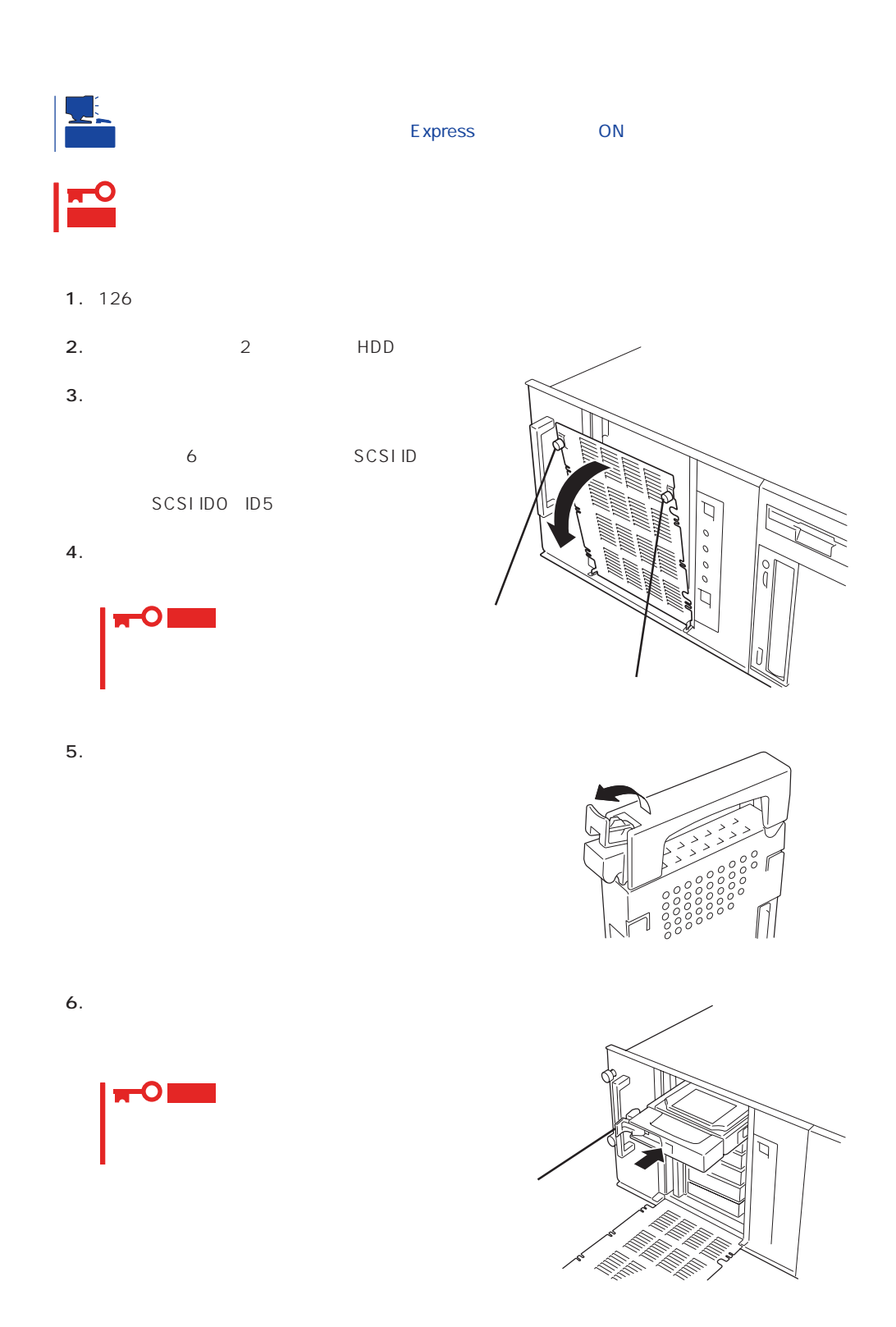

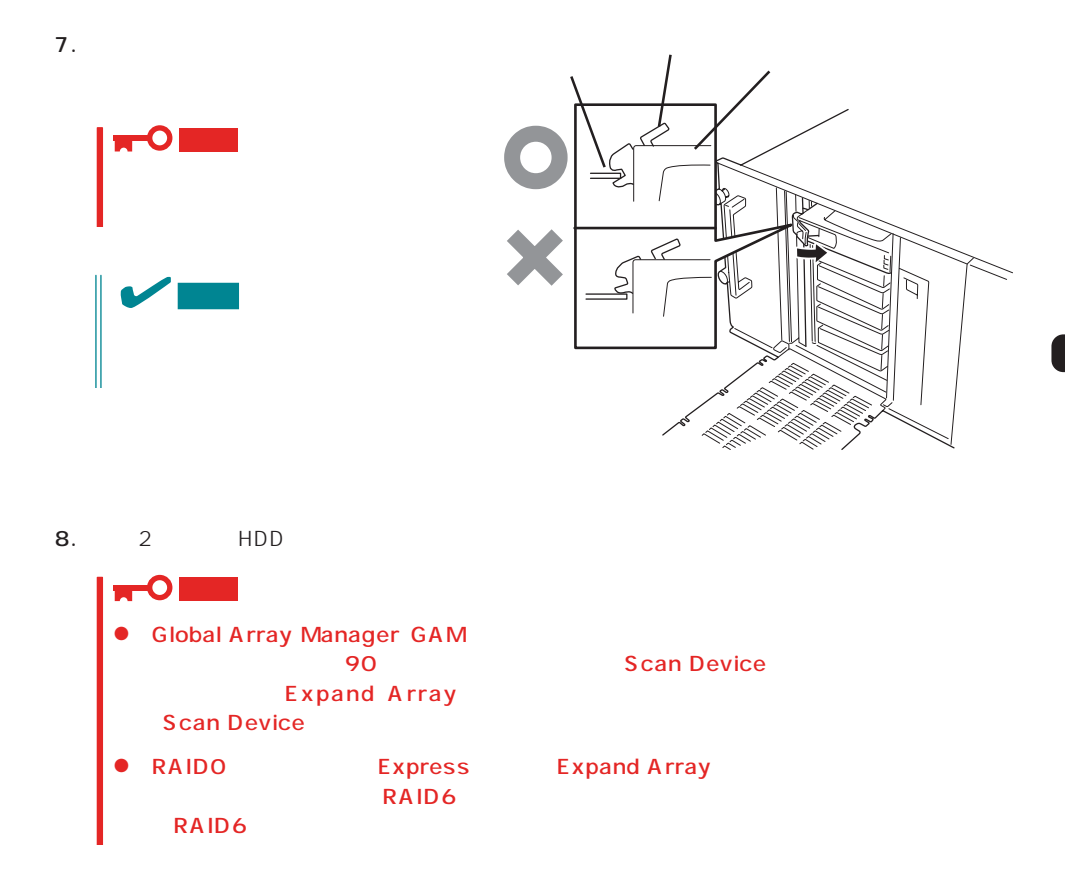

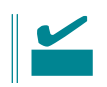

- **1.** 126 $\sim$
- 2. 2 HDD
- $3.$

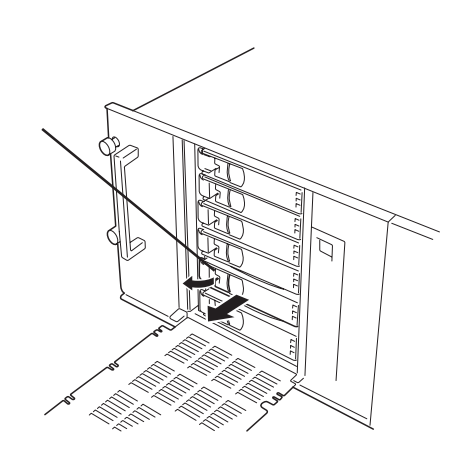

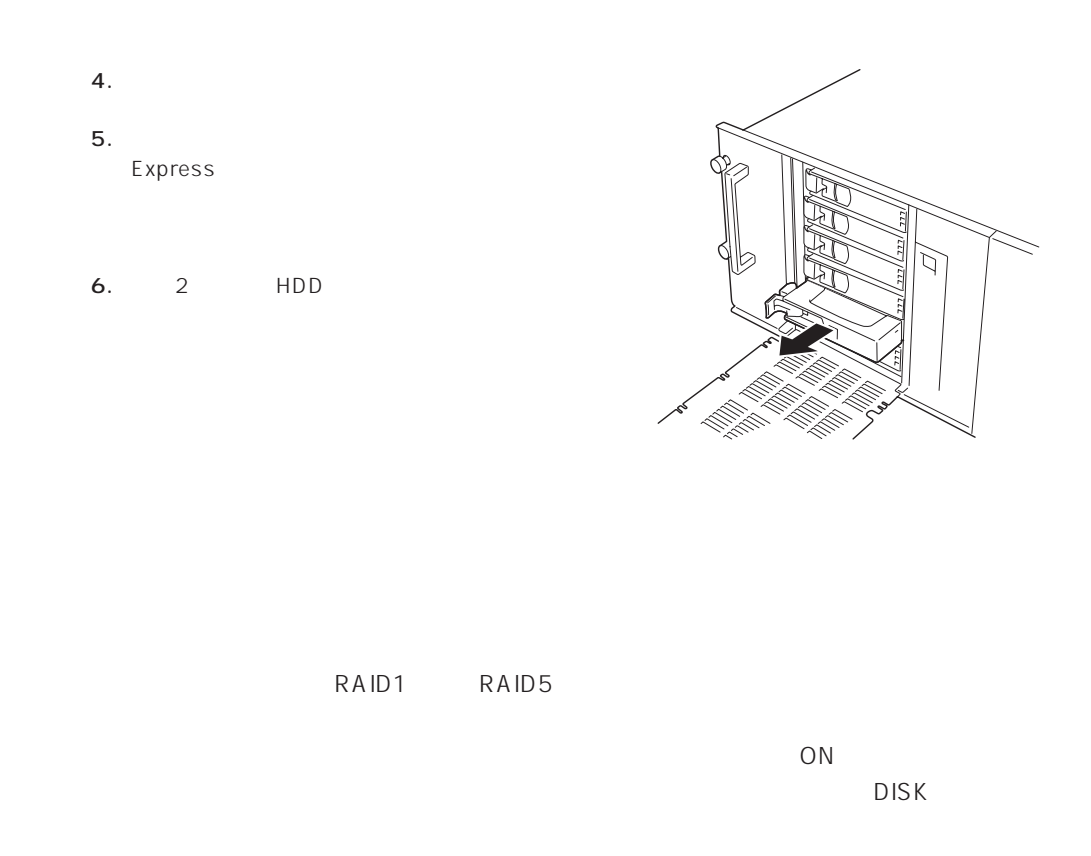

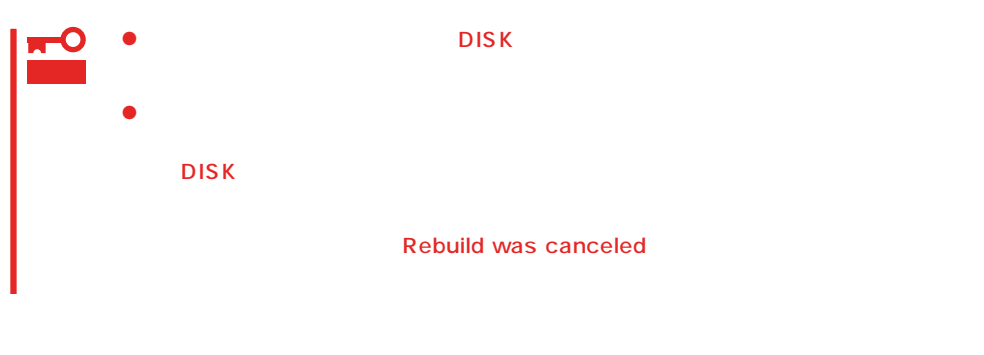

- $\bullet$
- ⓦ ハードディスクの取り外し/取り付けは、90秒以上の間隔をあけて行ってください。

 $\bullet$ 

<span id="page-30-0"></span>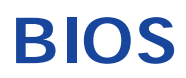

Basic Input Output System BIOS

Express that the state of the state of the state of the state of the state of the state of the state of the state of the state of the state of the state of the state of the state of the state of the state of the state of t

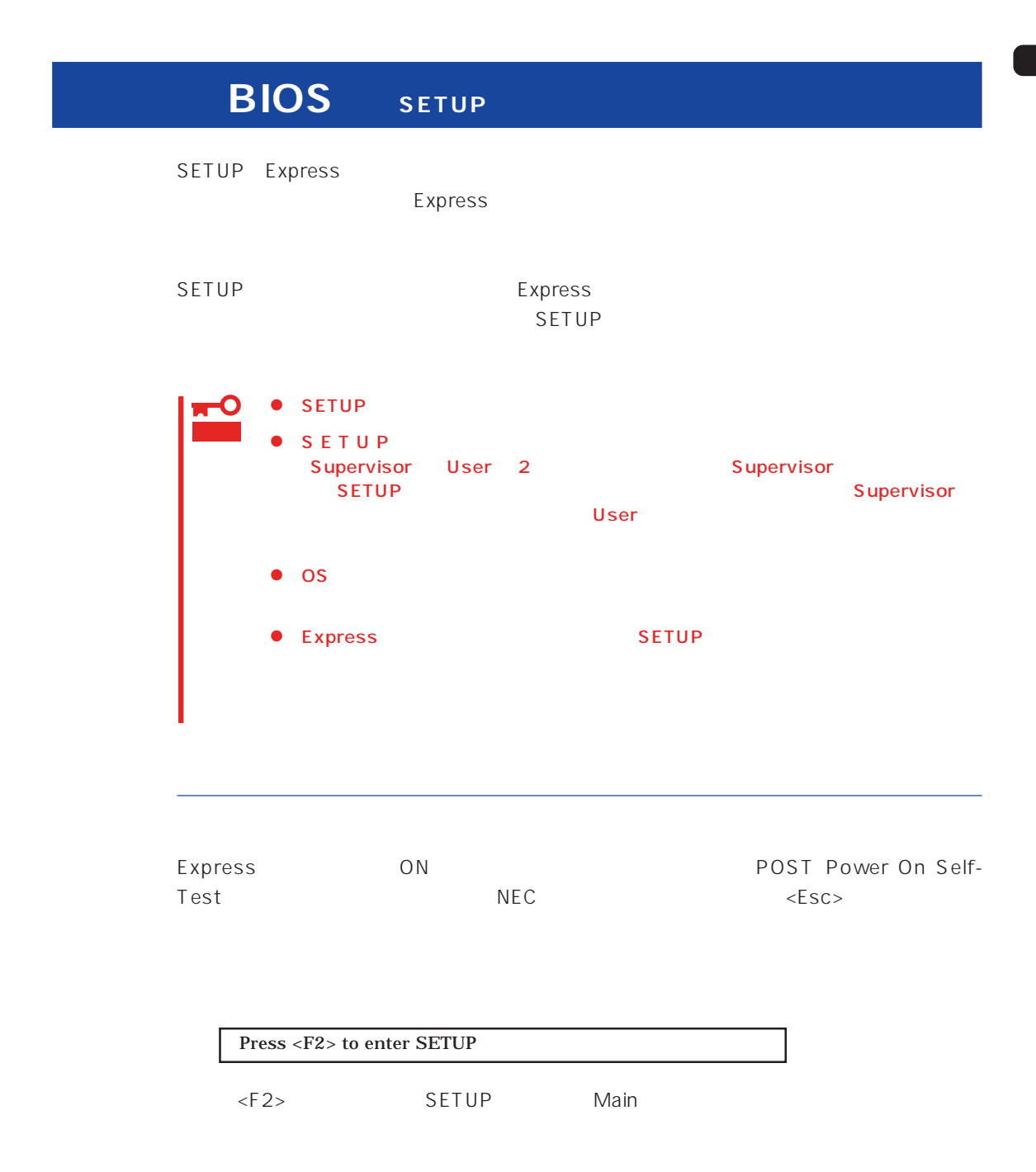

#### $SETUP$

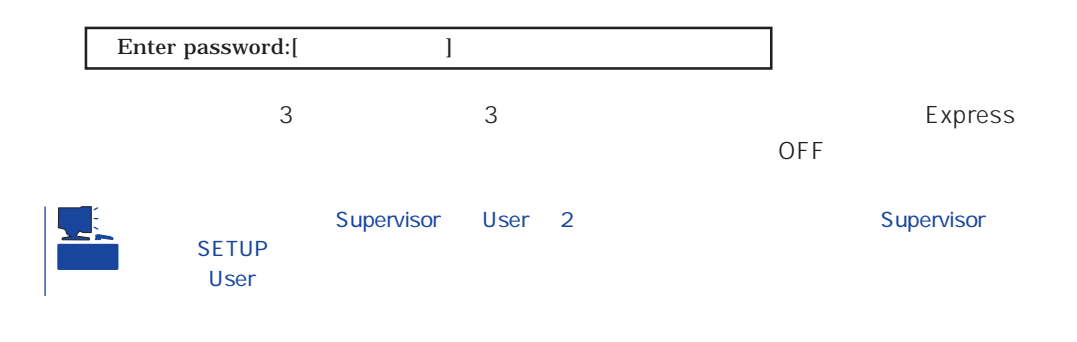

 $SETUP$ 

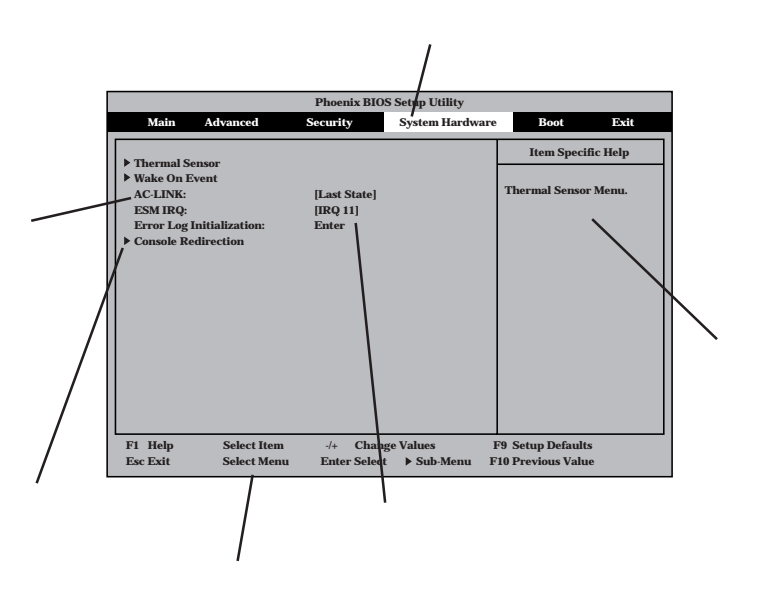

Main Advanced Security System Hardware Boot Exit

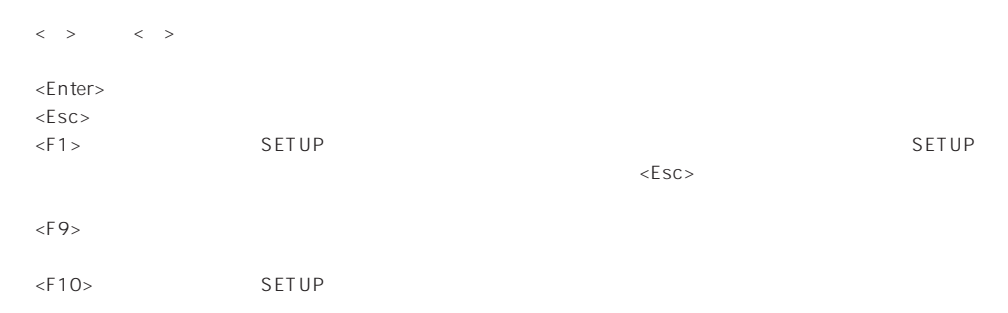

## $\log$

# Windows 2000 Advanced Installed O/S PnP O/S **ESMPRO** System Hardware Thermal Sensor Thermal Sensor DIsabled ESMPRO/ServerManager 
Express System Hardware AC-LINK StayOff System Hardware Wake On Event Wake On Lan Enabled MWA PC Advanced Advanced RomPilot Support Enabled UPS UPS  $UPS$  ON System Hardware AC-LINK Power On - POWER CFF UPS DEF OFF DOMER System Hardware AC-LINK Last State  $UPS$  of  $OFF$ System Hardware AC-LINK StayOff Express Boot POST Advanced Advanced Boot-time Diagnostic Screen Enabled

#### HW

System Hardware Console Redirection

 $NEC \leftarrow ESC$ 

Advanced Memory Reconfiguration DIMM Error Pause Enabled

(DIMM)

Advanced Memory Reconfiguration

 $DIMM$ 

#### (DIMM)

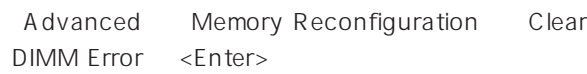

# CPU

## CPU

Advanced CPU Reconfiguration CPU Error Pause Enabled

#### CPU

Advanced CPU Reconfiguration

 $CPU$ 

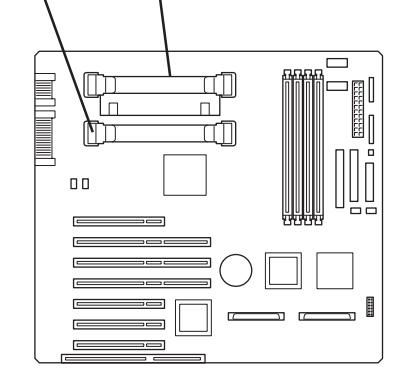

DIMM #1 DIMM #2

DIMM #3

DIMM #4

 $\mathbb{H}$ 

τm

 $\equiv$  $\equiv$ 

CPU #2 CPU #1

 $\mathbb{P}_{\mathbb{Z}}$ 

 $\Box$ 

 $\overline{0}$ 

#### CPU

Advanced CPU Reconfiguration Clear CPU Error <Enter>

#### Numlock

Advanced Numlock

# USB

#### Windows 2000 USB

Advanced Peripheral Configuration USB Controller Enabled

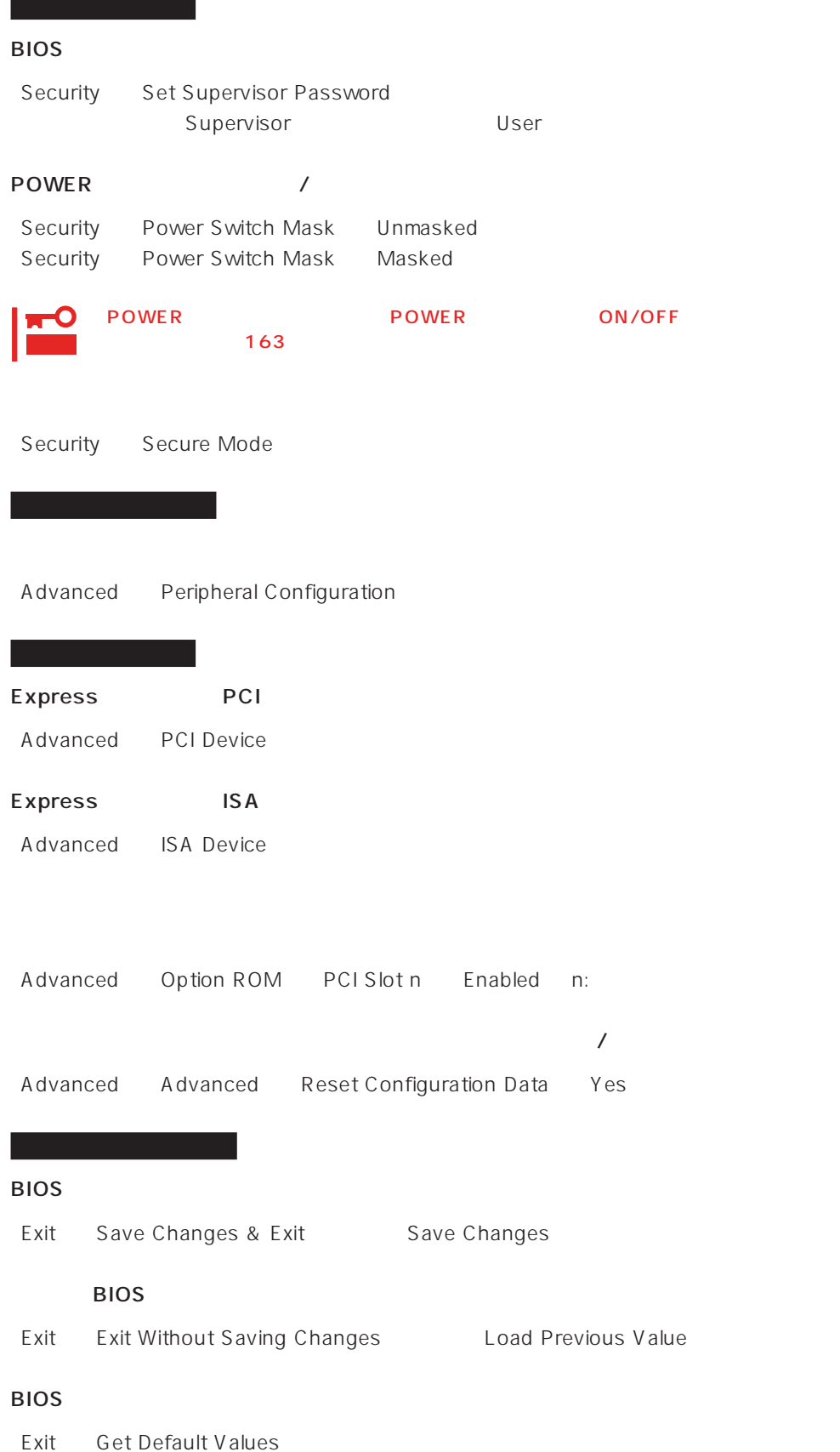

## SETUP 6

- Main
- Advanced
- Security
- System Hardware
- Boot
- $\bullet$  Exit

# Main

SETUP

Main

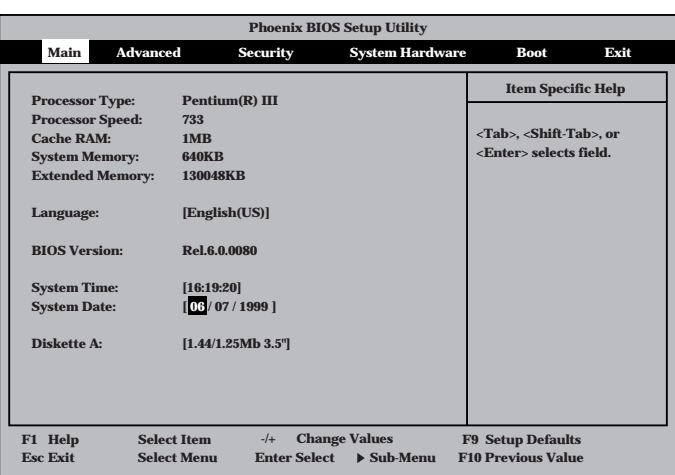

Main $\mathsf{M}$ 

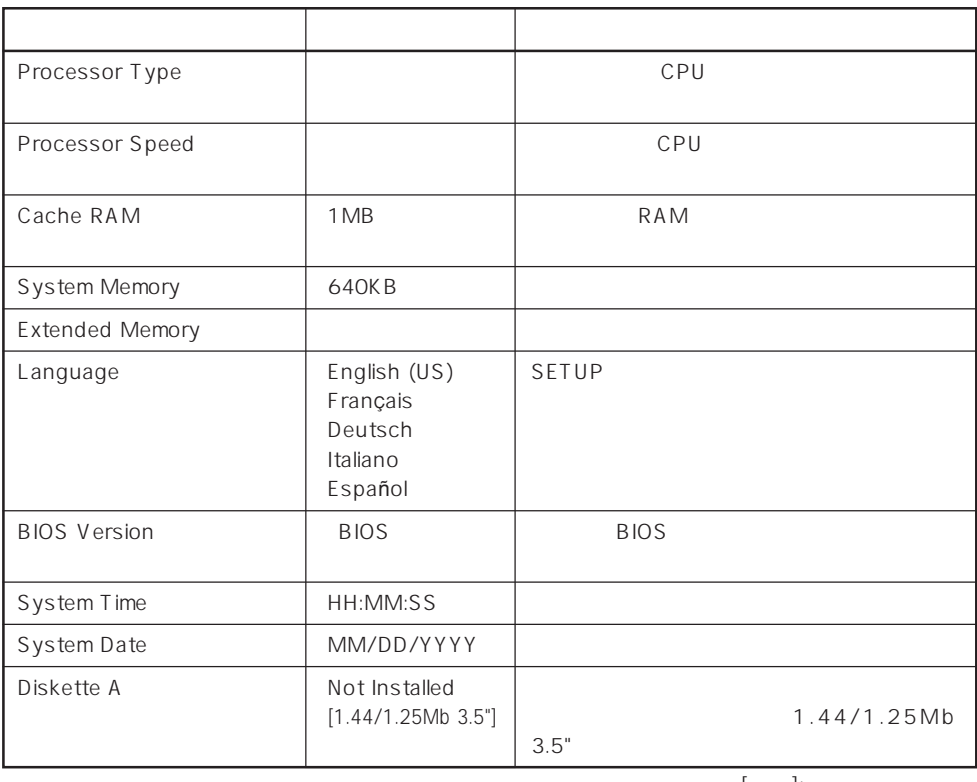

 $[- ]: ]$ 

#### Advanced

Advanced Advanced

Advanced

г

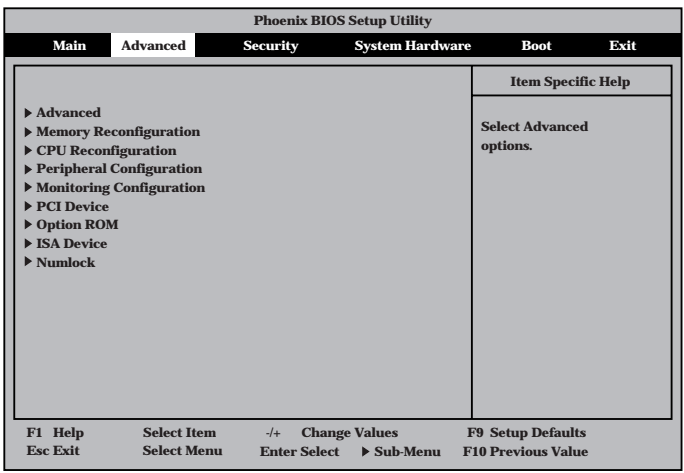

<Enter>

## Advanced

Advanced Advanced

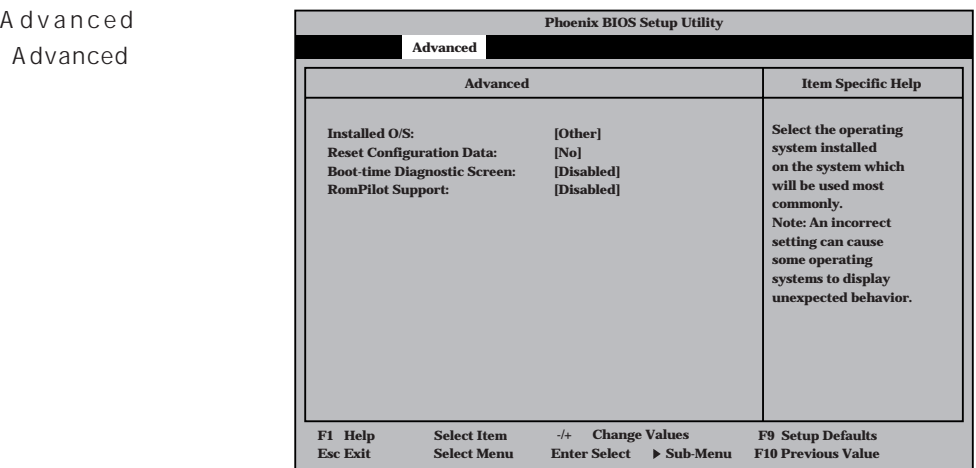

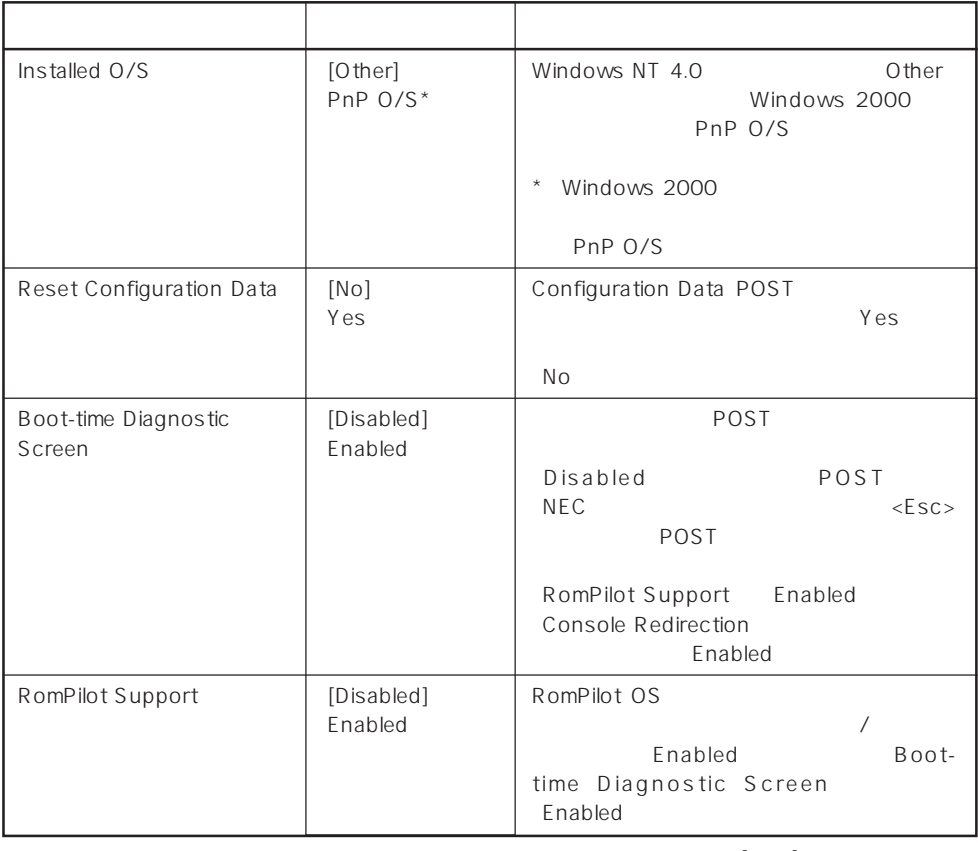

 $\left[ \begin{array}{cc} \cdot & \cdot \end{array} \right]$  :

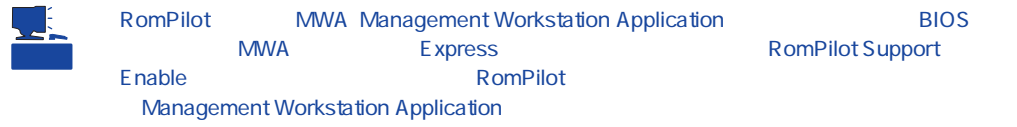

# Memory Reconfiguration

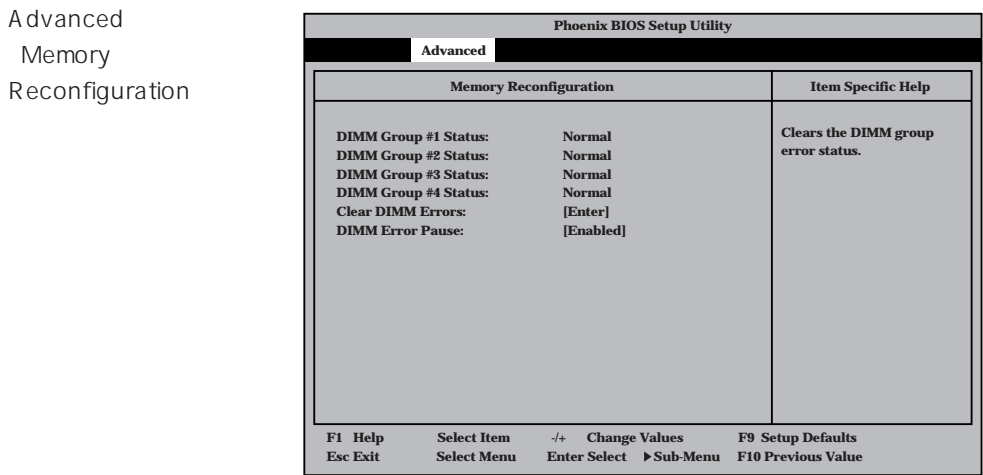

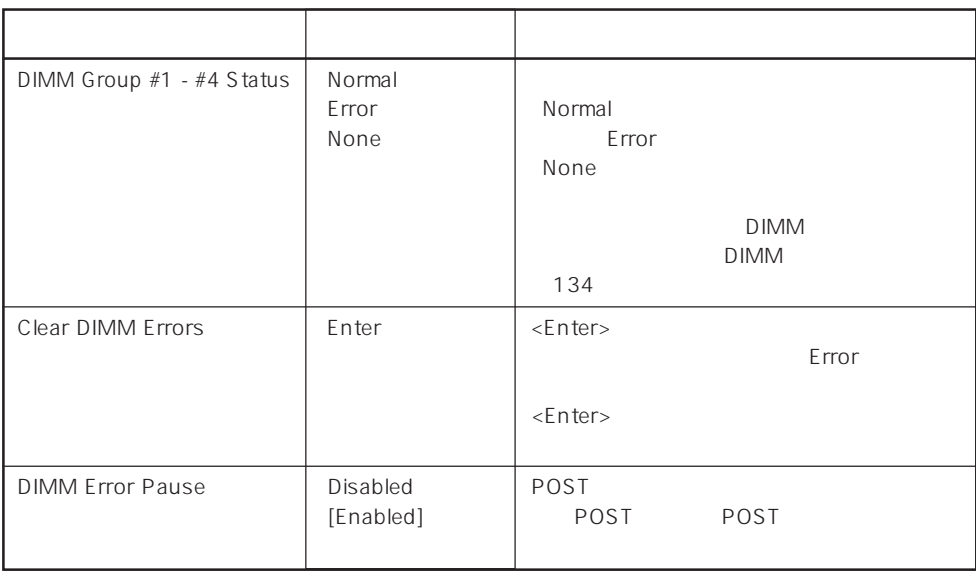

 $\left[ \begin{array}{cc} \cdot & \cdot \end{array} \right]$  :

# CPU Reconfiguration

Advanced 「CPU Reconfiguration

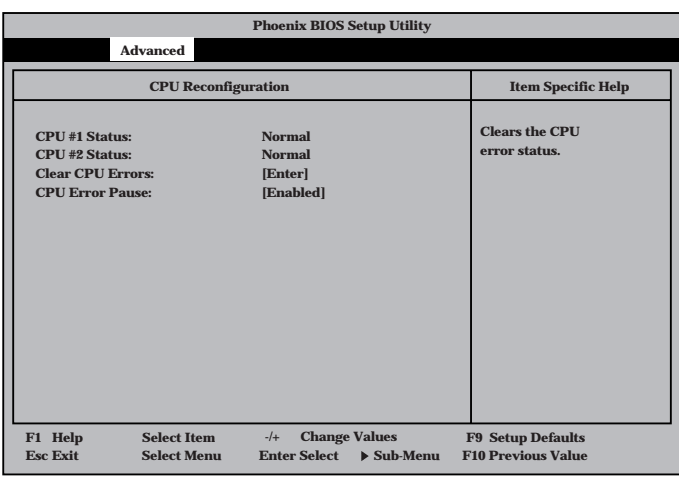

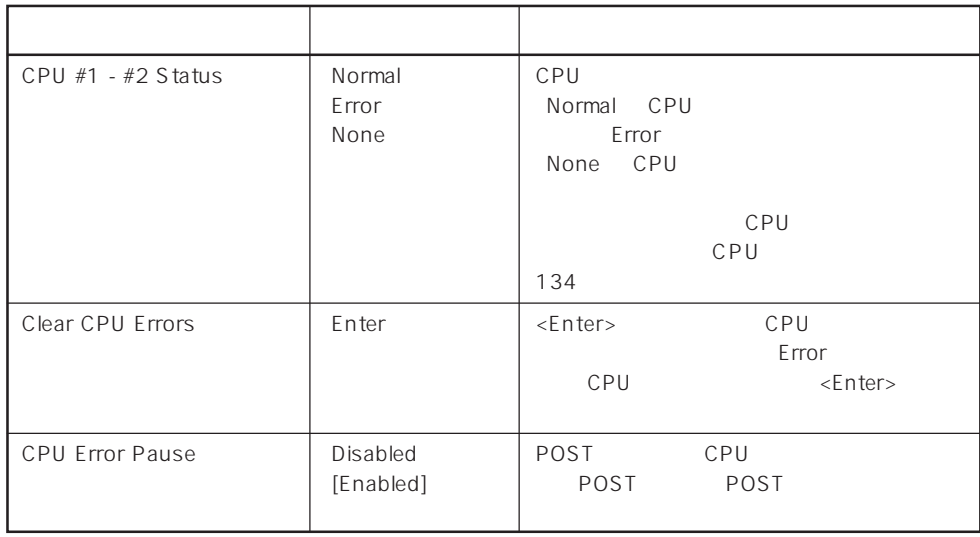

 $[- ]: ]$ 

# Peripheral Configuration

Advanced Peripheral Configuration

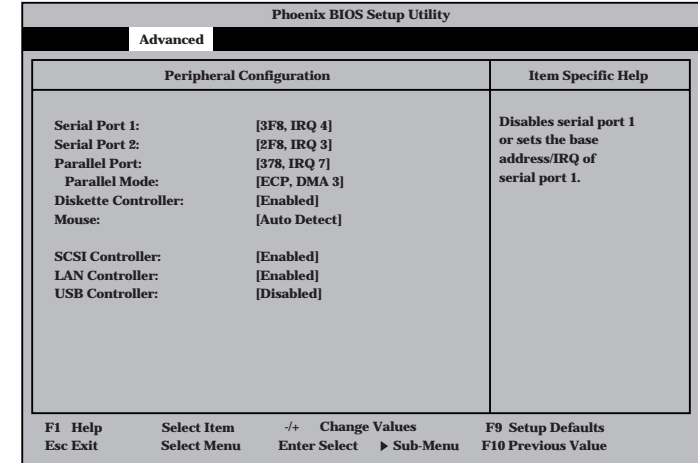

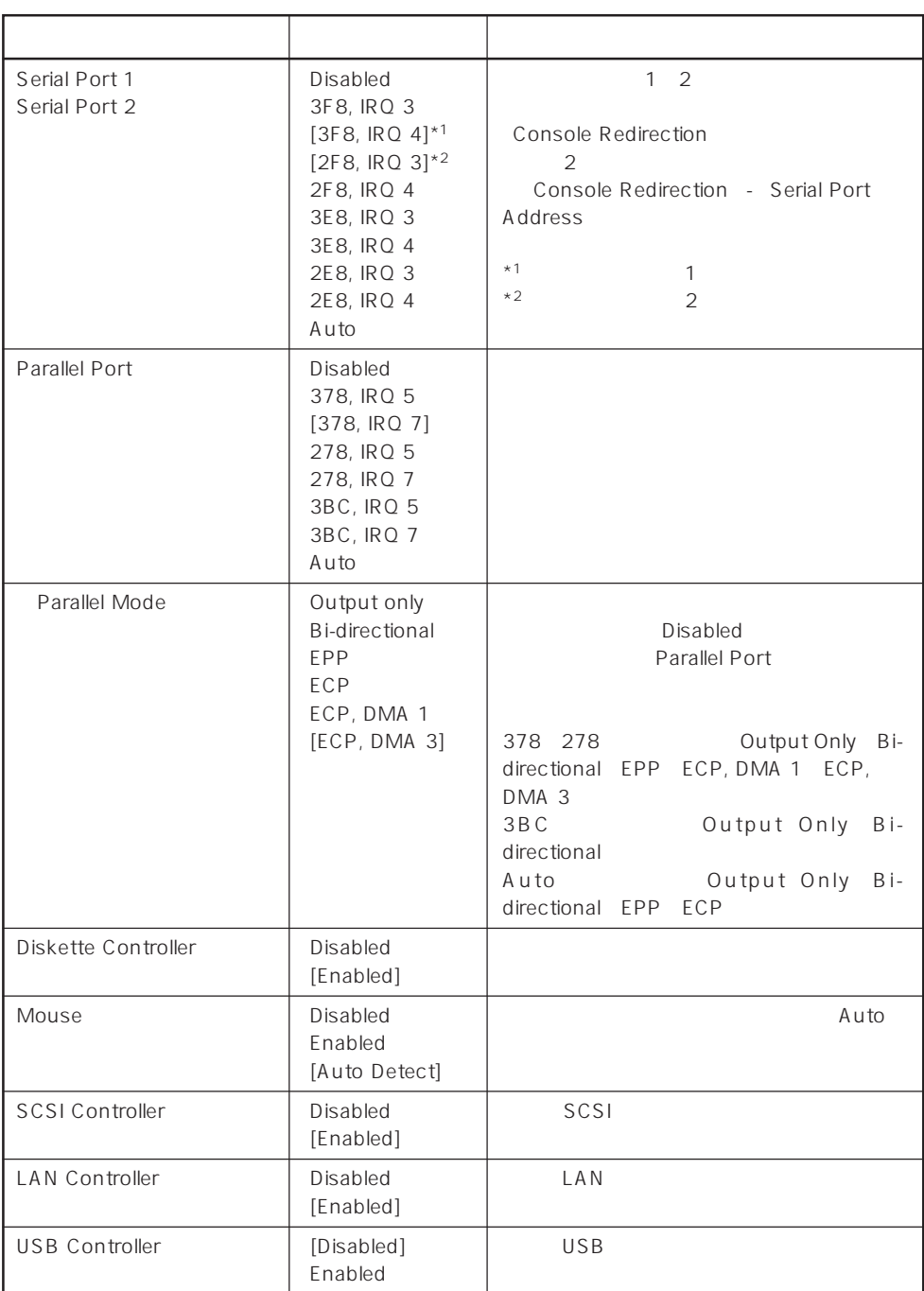

 $[\quad]$ 

# Monitoring Configuration

Advanced M o n i t o r i n g Configuration

| <b>Phoenix BIOS Setup Utility</b>                                                                        |                                                                                  |                                                                     |  |  |  |
|----------------------------------------------------------------------------------------------------|----------------------------------------------------------------------------------|---------------------------------------------------------------------|--|--|--|
| <b>Advanced</b>                                                                                          |                                                                                  |                                                                     |  |  |  |
| <b>Monitoring Configuration</b>                                                                          |                                                                                  | <b>Item Specific Help</b>                                           |  |  |  |
| <b>POST Monitoring Observation:</b><br><b>Boot Monitoring:</b><br><b>Boot Monitoring Timeout Period:</b> | [POST-END]<br>[Disabled]<br>[5]                                                  | Selects the point at<br>which the POST<br>Monitoring checkpoint is. |  |  |  |
| <b>Select Item</b><br>F1 Help<br><b>Esc Exit</b><br><b>Sdlect Menu</b>                                   | <b>Change Values</b><br>$-1$<br><b>Enter Select</b><br>$\triangleright$ Sub-Menu | <b>F9 Setup Defaults</b><br><b>F10 Previous Value</b>               |  |  |  |
|                                                                                                    |                                                                                  |                                                                     |  |  |  |

Boot Monitoring Enabled

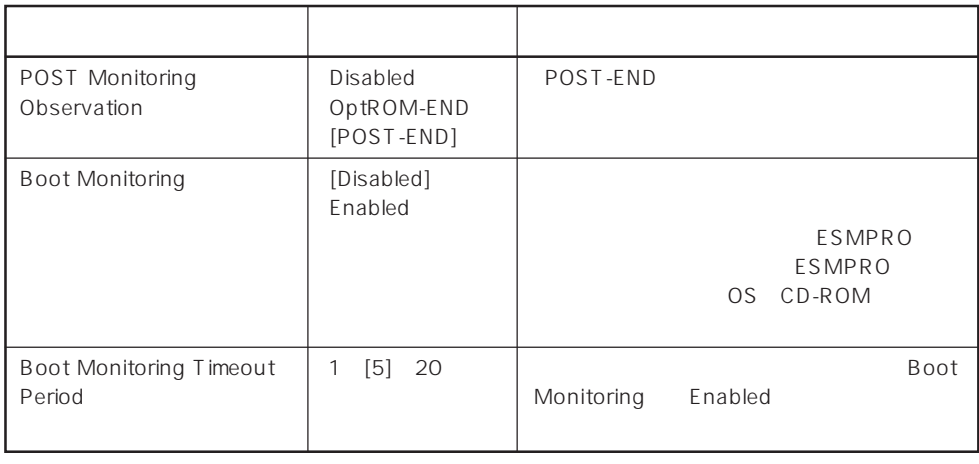

 $[- ]: ]$ 

#### PCI Device

Advanced PCI Device

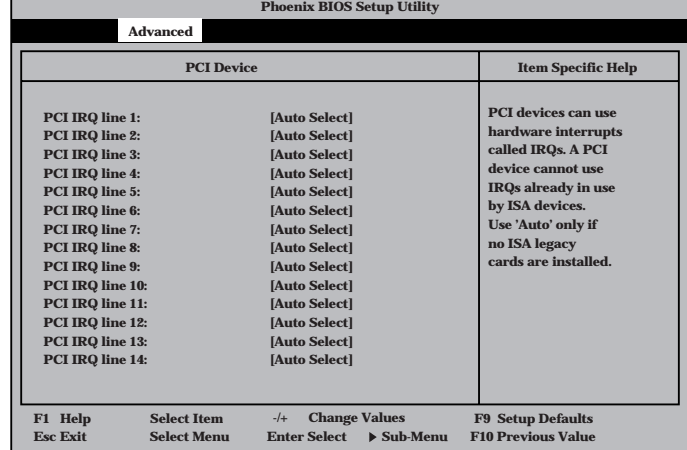

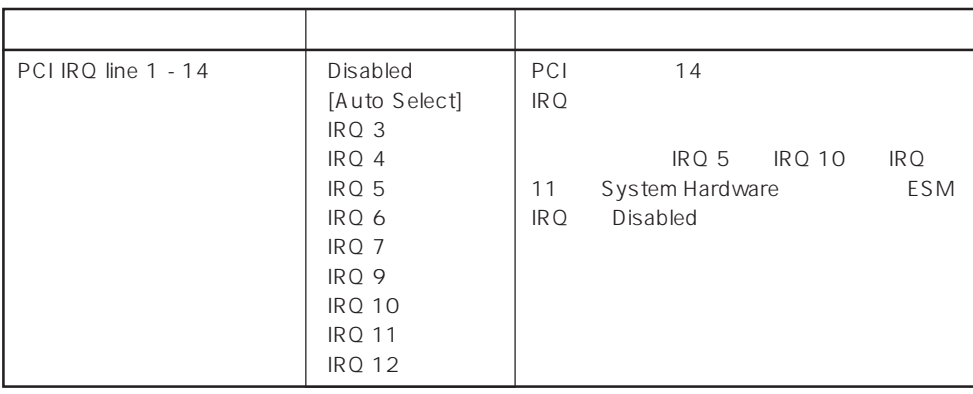

 $[ \quad ]$  ]:

# Option ROM

Advanced Option ROM

PCI Option Rom BIOS

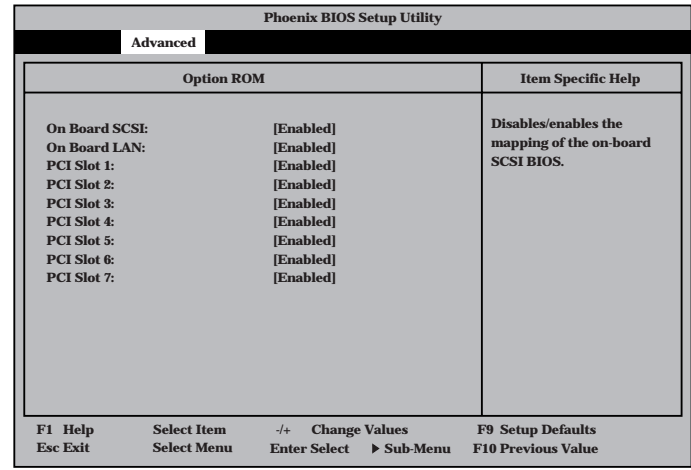

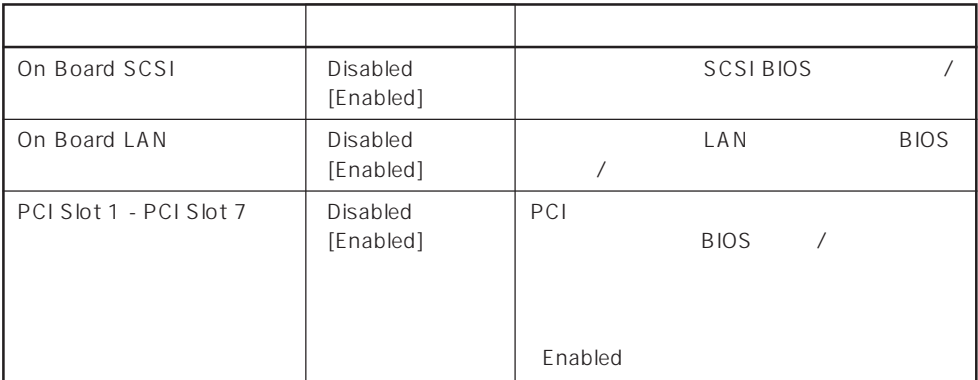

 $[ \quad ]$  ]:

#### ISA Device

Advanced ISA Device

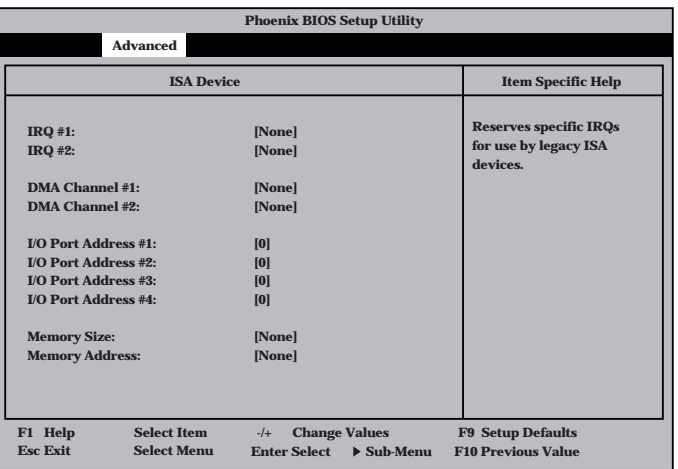

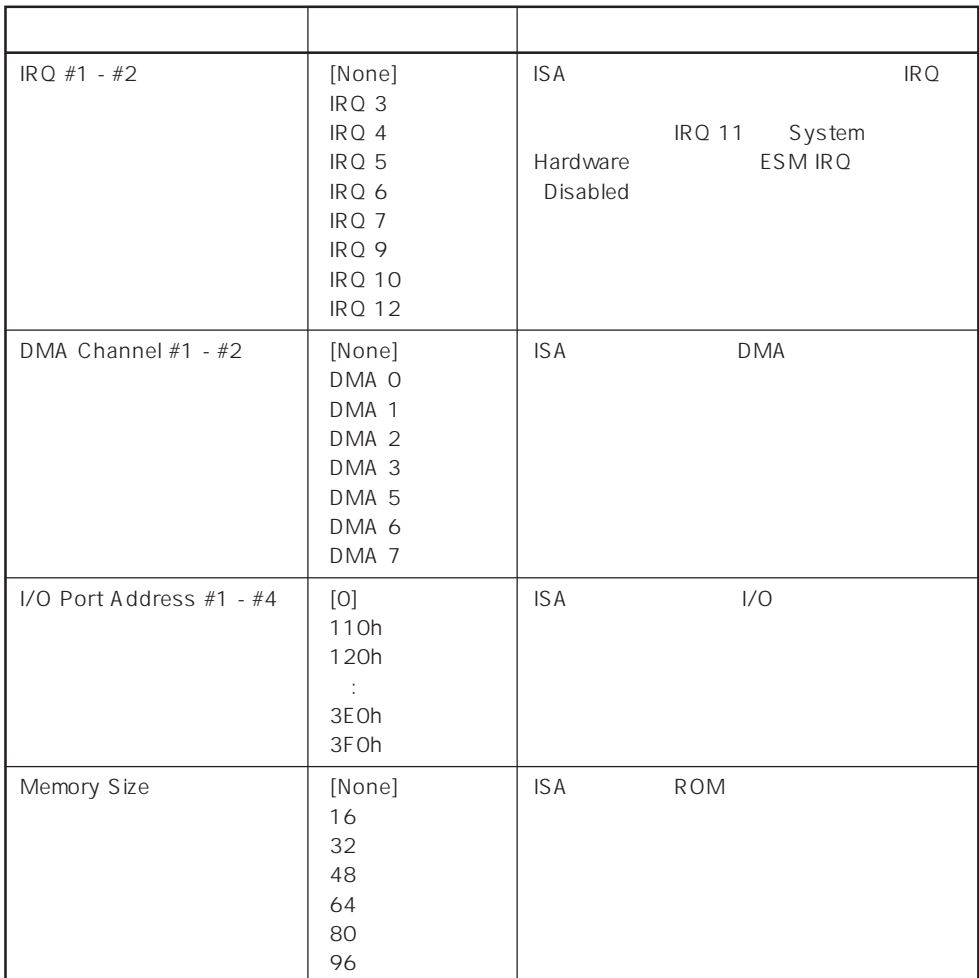

 $[ \quad ]$  ]:

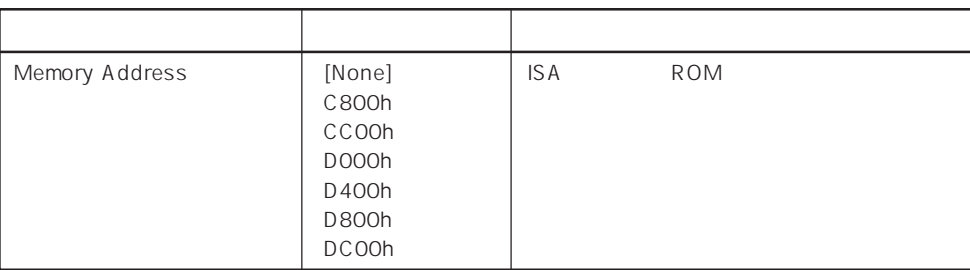

 $[- ]: ]$ 

#### Numlock

**NumLock: Key Click: Keyboard Auto-repeat Rate: Keyboard Auto-repeat Delay: Selects Power-on state for Numlock. Numlock Item Specific Help [Auto] [Disabled] [10/sec] [1 sec] F1 Help** ↑↓ **Select Item -/+ Change Values F9 Setup Defaults Esc Exit** ←→ **Select Menu Enter Select Sub-Menu F10 Previous Value Phoenix BIOS Setup Utility Advanced** Advanced Numlock Numlock

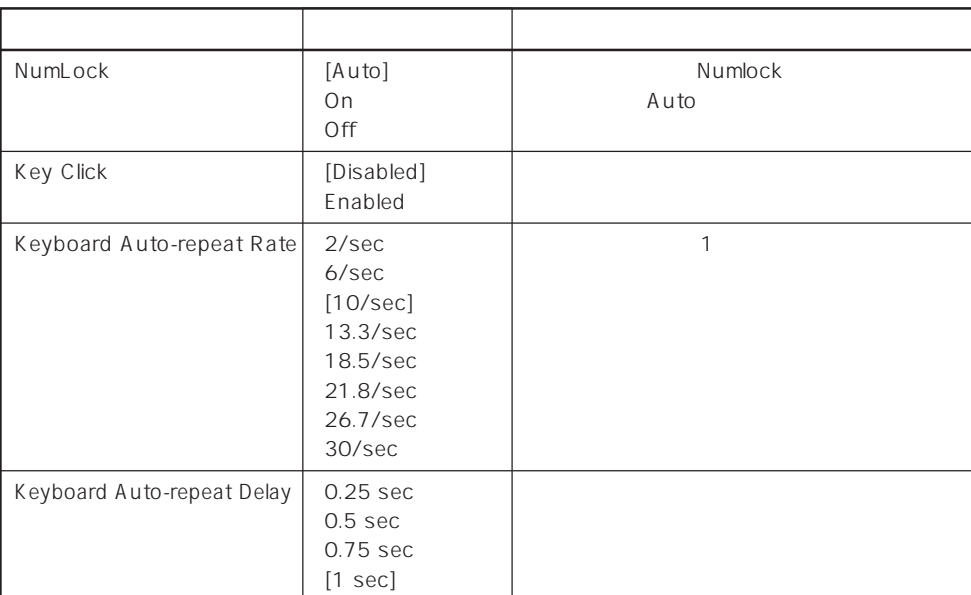

 $[- ]:$ 

#### **Security**

visor Password

は7文字以内の英数字、

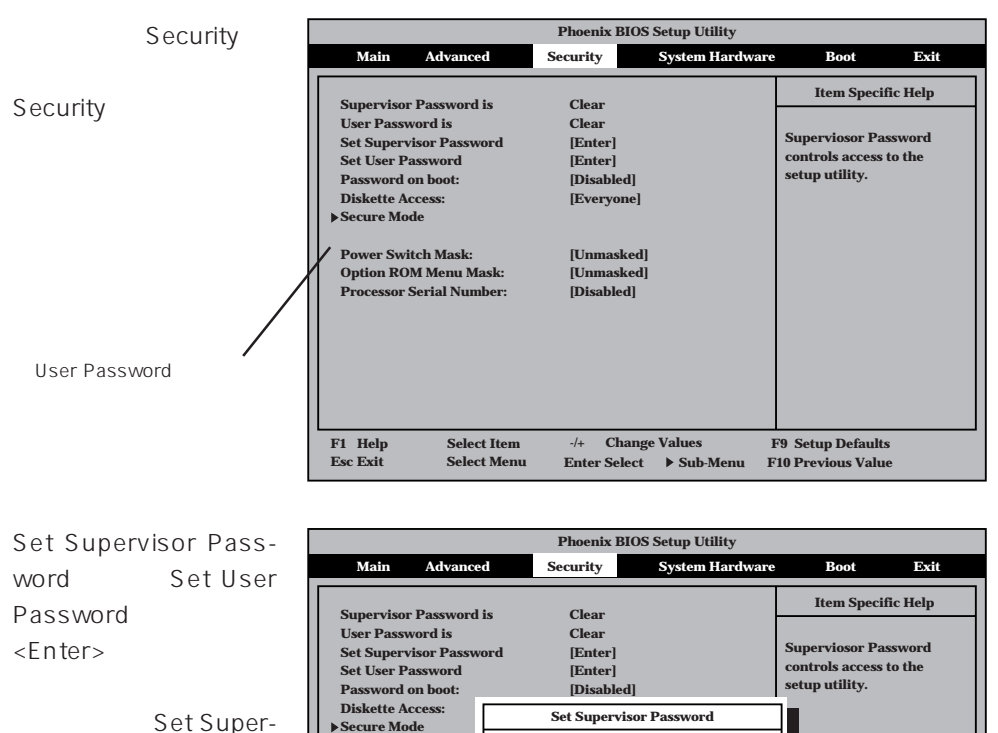

**[Unmasked] [Unmasked] Confirm New Password: [Disabled]**

**F1 Help** • Select Item • → Change Values • F9 Setup Defaults<br> **Esc Exit** • Select Menu • Enter Select • Sub-Menu • F10 Previous Value

**Enter New Password:**

**[ ] [ ]**

**Esc Exit** ←→ **Select Menu Enter Select Sub-Menu F10 Previous Value**

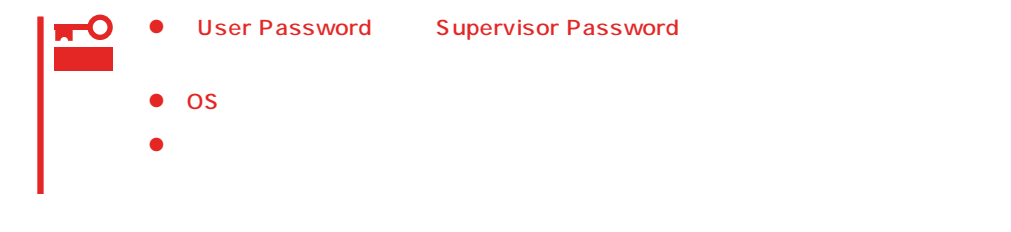

**Power Switch Mask: Option ROM Menu M** Processor Serial Num

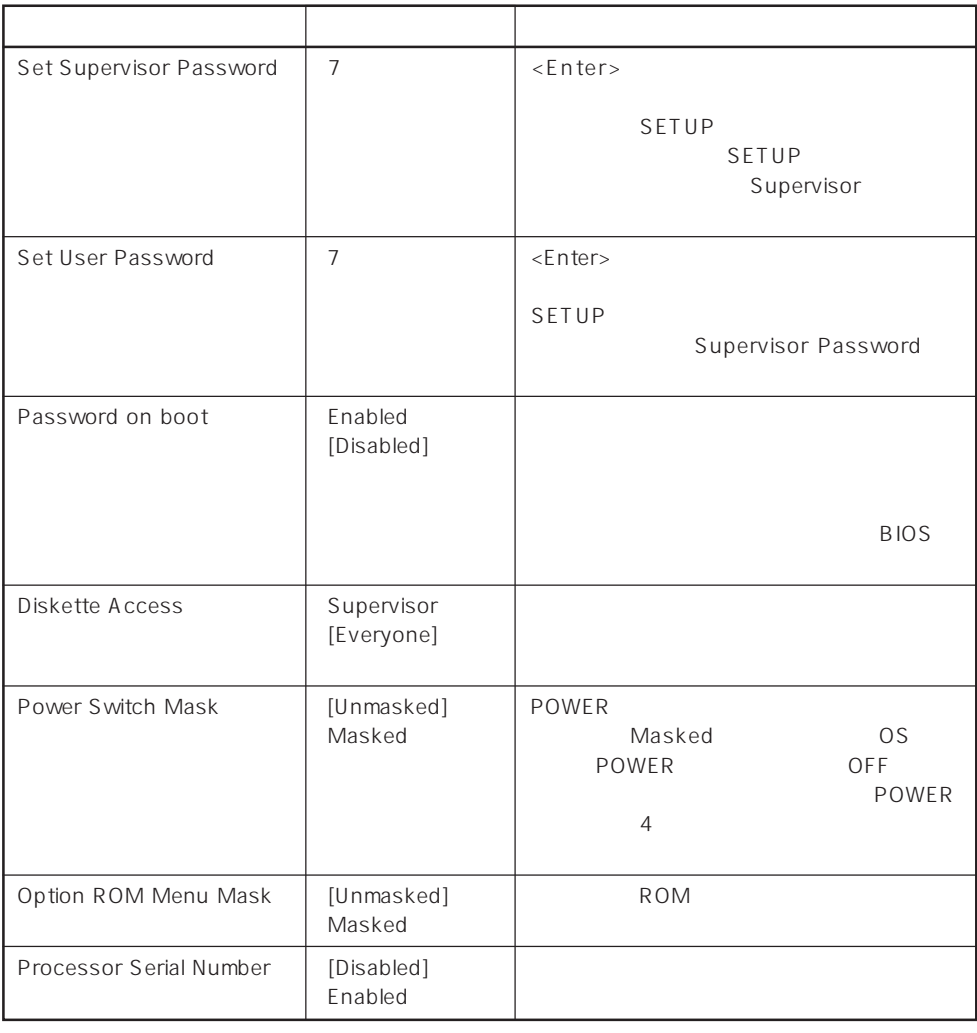

# $[\quad]$

## Secure Mode

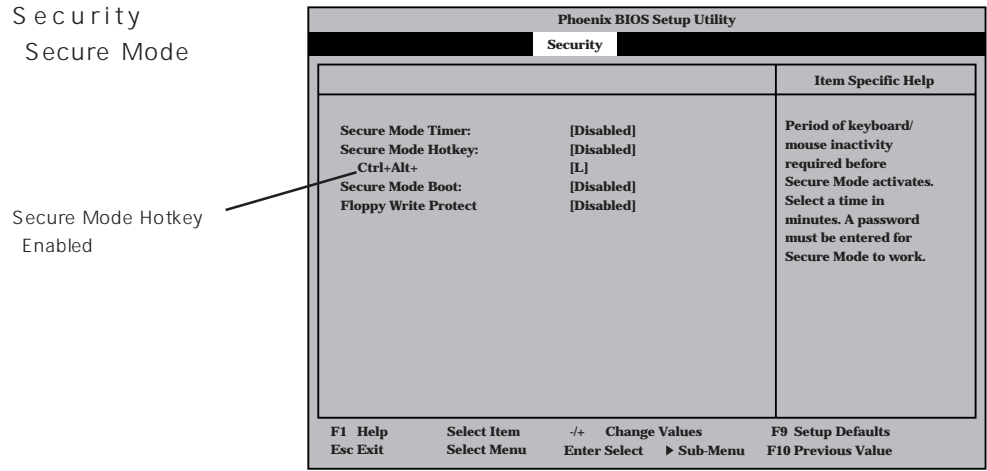

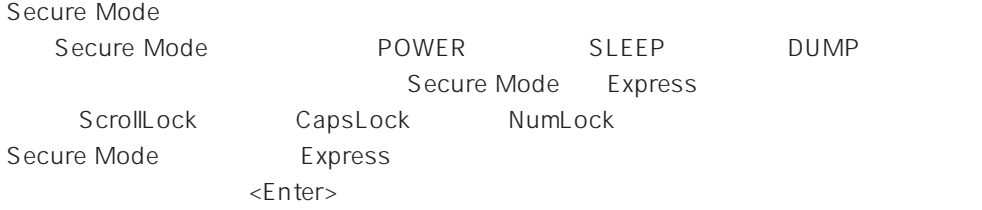

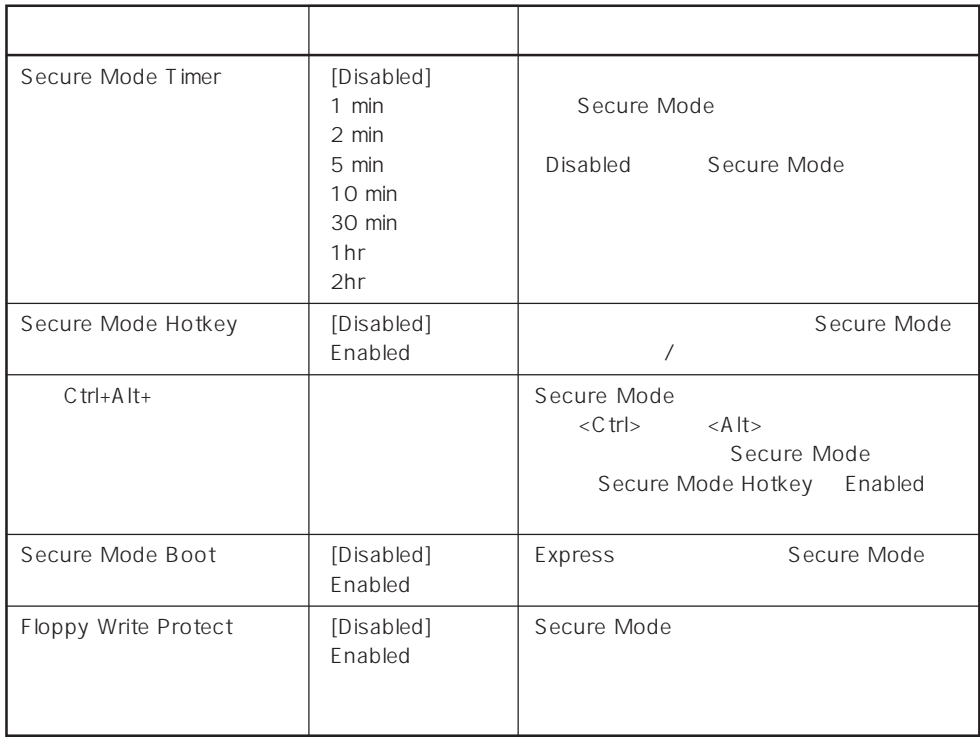

 $\left[ \begin{array}{cc} \cdot & \cdot \end{array} \right]$  :

# System Hardware

Hardware

System

Hardware

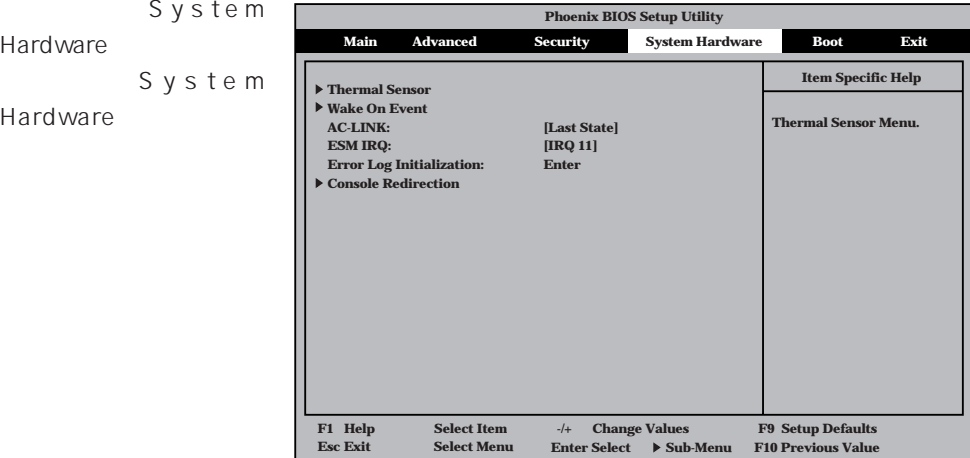

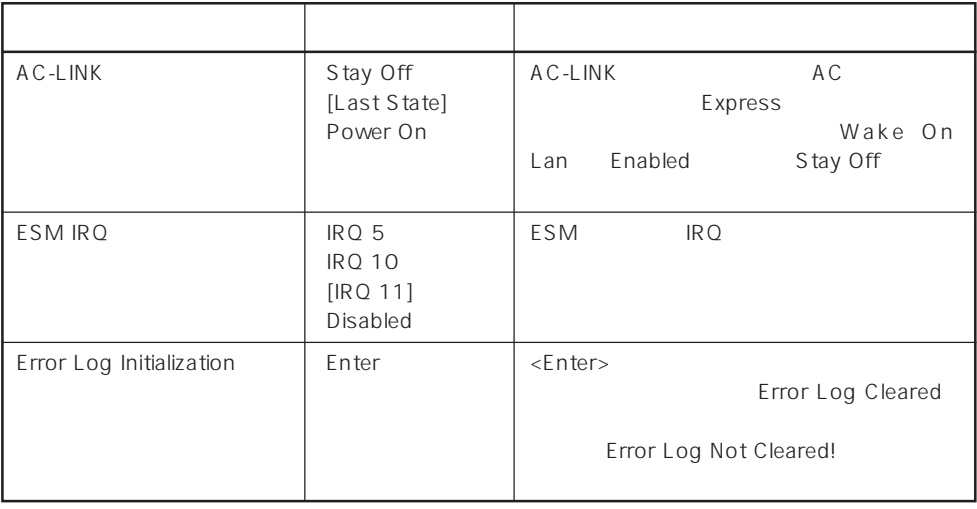

 $\left[ \begin{array}{cc} \cdot & \cdot \end{array} \right]$  :

 $\begin{array}{ccc}\n\text{AC-LINK} & \text{AC} & \text{OFF}\n\end{array}$ 

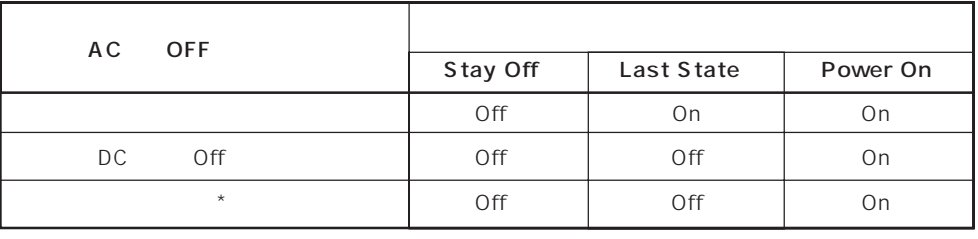

\* POWER 4 OFF

## Thermal Sensor

System Hardware ニューで「T h e r m a l Sensor <Enter>キーを押すと、

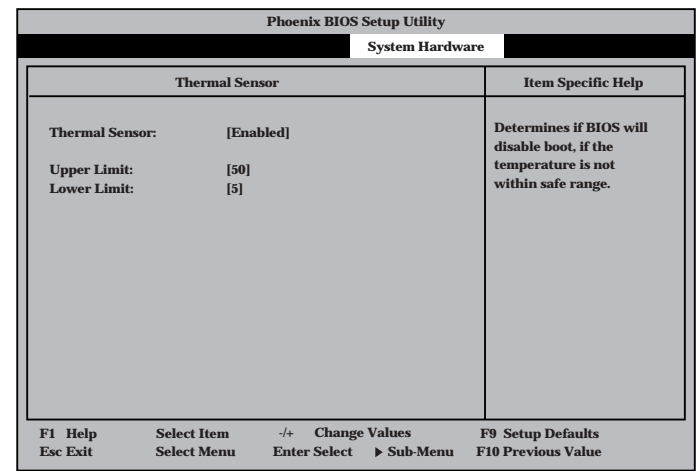

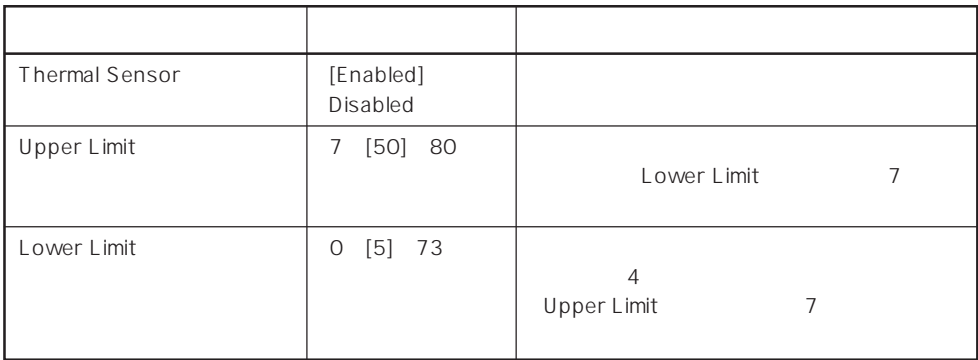

 $[$   $]$ :

#### Wake On Event

System Hardware Wake On Event <Enter>

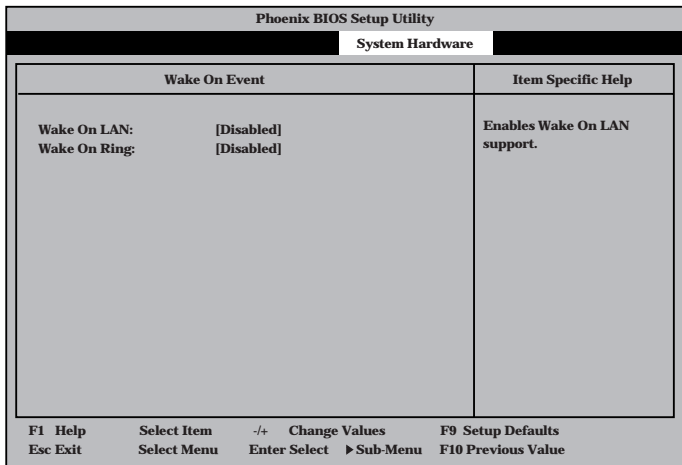

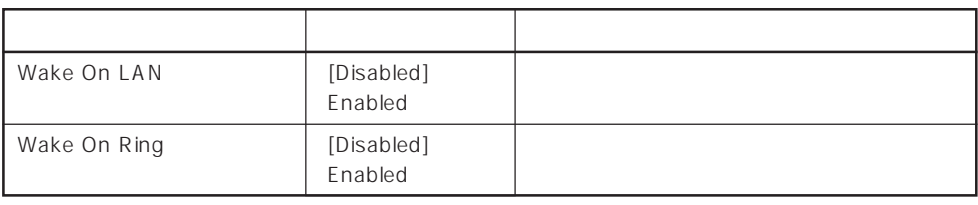

 $\left[ \begin{array}{cc} \cdot & \cdot \end{array} \right]$  :

# Console Redirection

System Hardware C o n s o l e Redirection <Enter>キーを押すと、

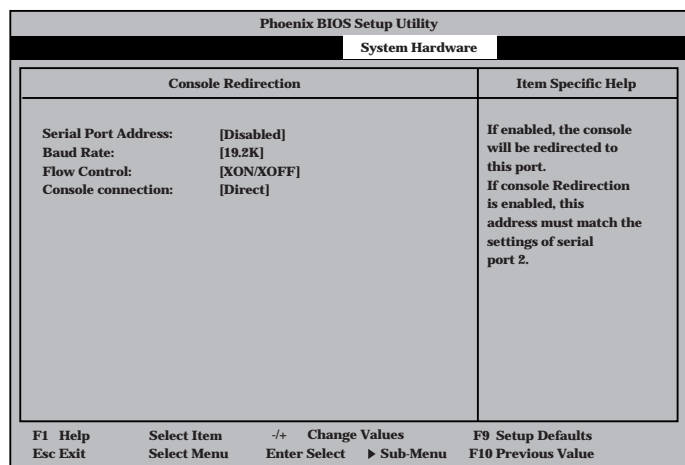

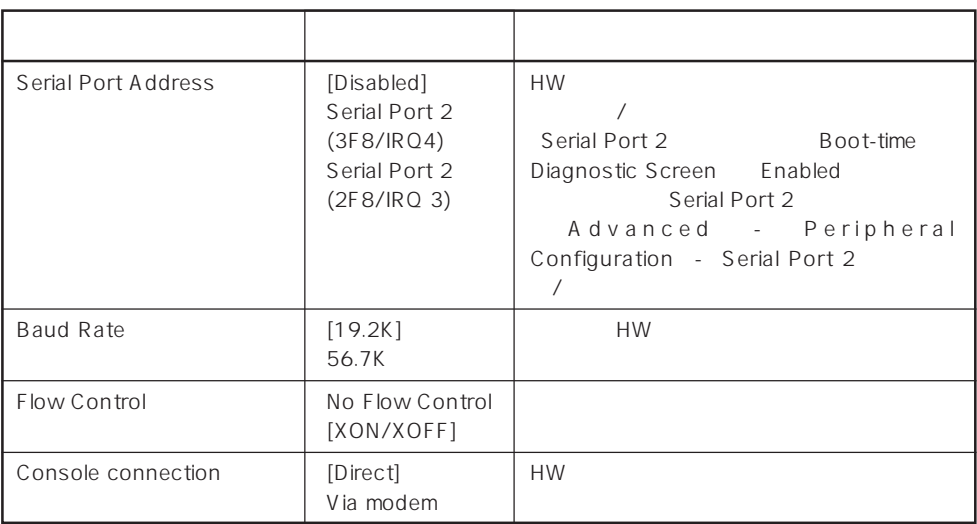

 $[- ]: ]$ 

# Boot Boot **1 [Diskette Drive] 2 [ATAPI CD-ROM Drive] 3 [Hard Drive] 4 [Intel UNDI, PXR2.0 (build 071)]** Use < > or < > to<br>select a device, then<br>press <+> to move it up<br>the list, or <—> to<br>move it down the list.<br>move it down the list.<br>Press <Esc> to exit<br>this menu. **Item Specific Help F1 Help Select Item** → Change Values **F9 Setup Defaults**<br> **F2 Select Menu** Enter Select → Sub-Menu F10 Previous Value **Main Advanced Security System Hardware Boot Phoenix BIOS Setup Utility Exit**

#### Express that the control of the state of the state of the state of the state of the state of the state of the state of the state of the state of the state of the state of the state of the state of the state of the state of

<↑>キー/<↓>キー、<+>キー/<->キーでブートデバイスの優先順位を変更できます。 各デバイスの位置へ<↑>キー/<↓>キーで移動させ、<+>キー/<->キーで優先順位を変

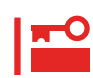

#### EXPRESSBUILDER

#### Exit

Exit Exit

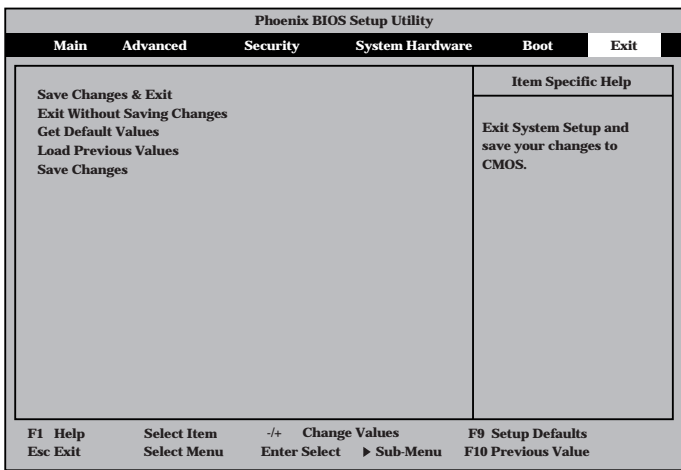

**Esc Exit** ←→ **Select Menu Enter Select Sub-Menu F10 Previous Value**

#### Boot

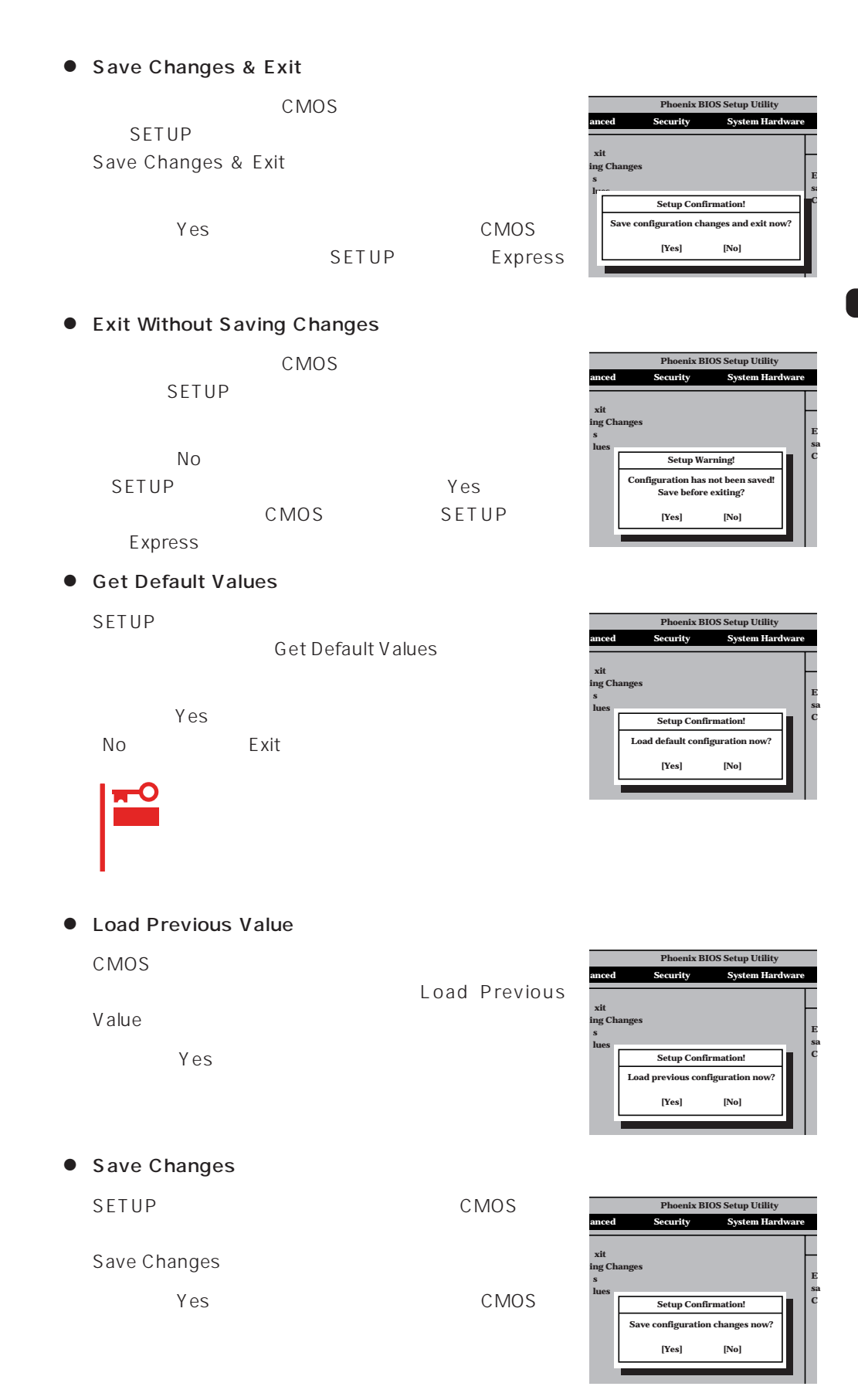

# **SCSI BIOS** SCSISelect

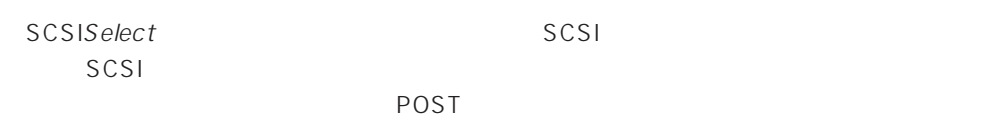

# SCSISelect

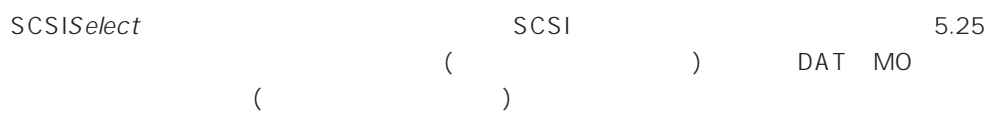

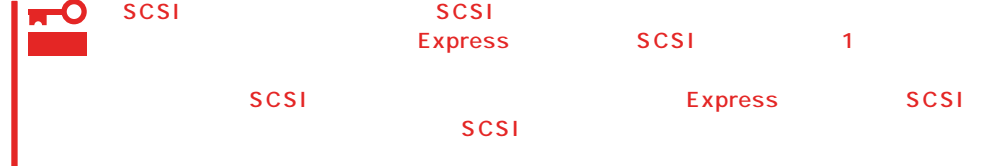

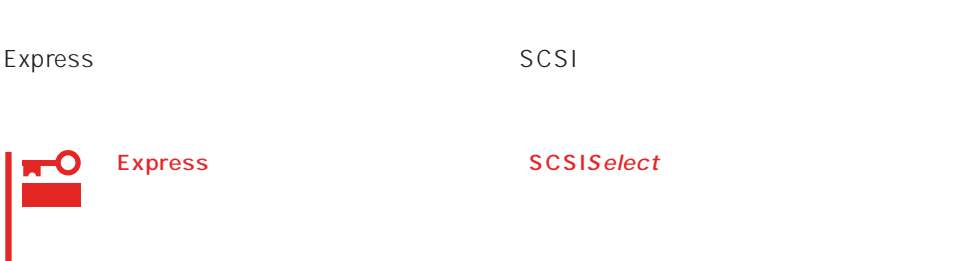

#### SCSISelect

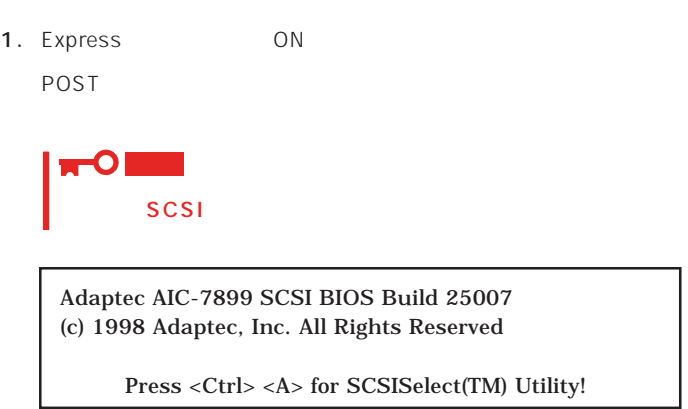

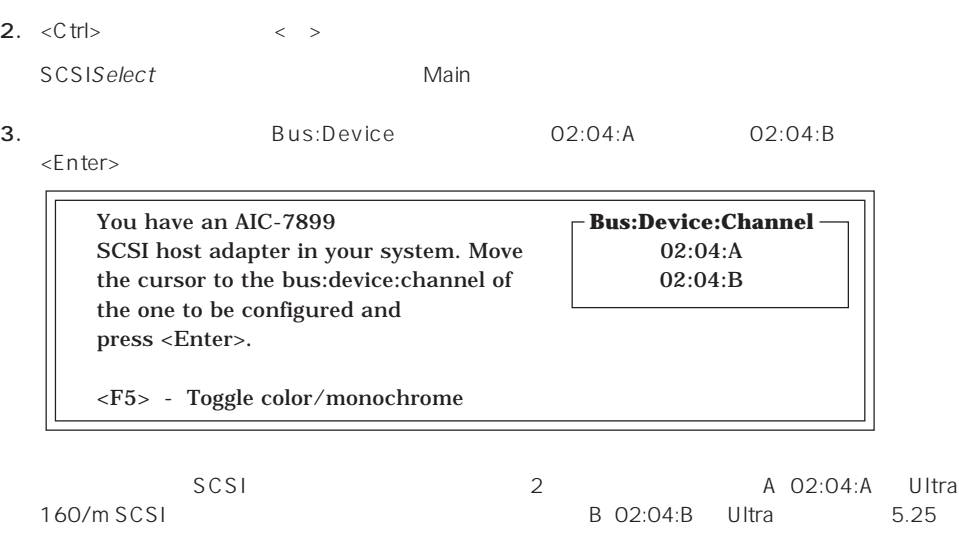

SCSI Wide<br>SCSI  $SCSI$ 

**Bus:Device** 

 $\times$ Enter> $\times$ Enter>

Options

4. Configure/View Host Adapter Settings <Enter>

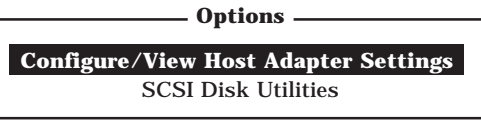

# Configuration

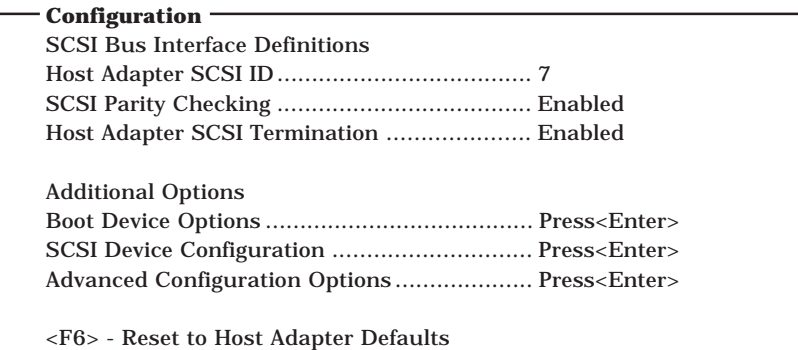

 $5.$ 

156 160

6.  $\leq$ 

Save Changes Made?

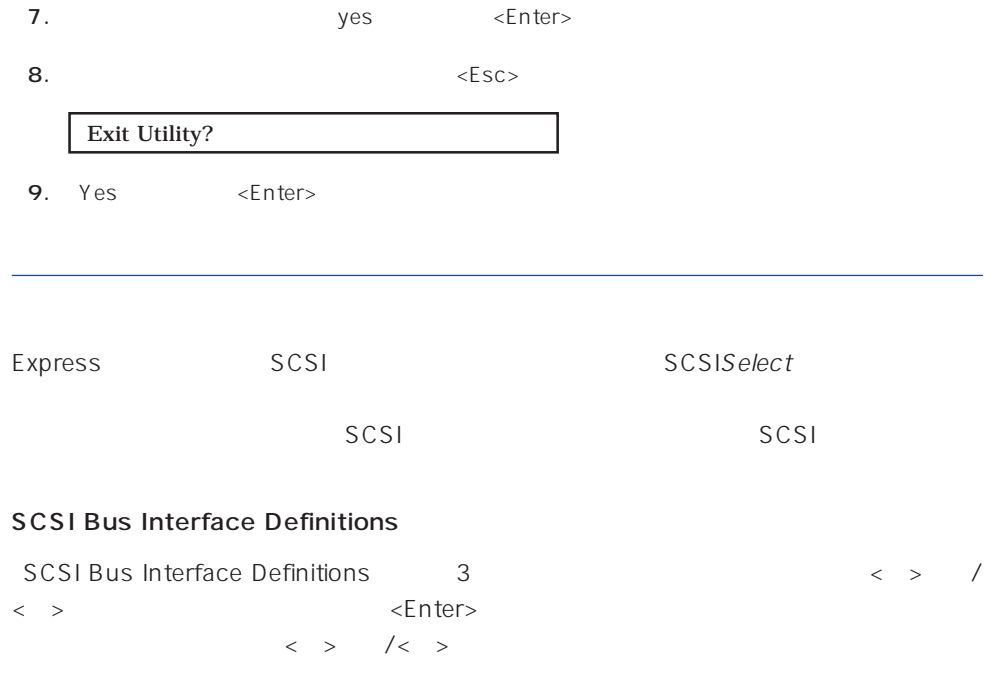

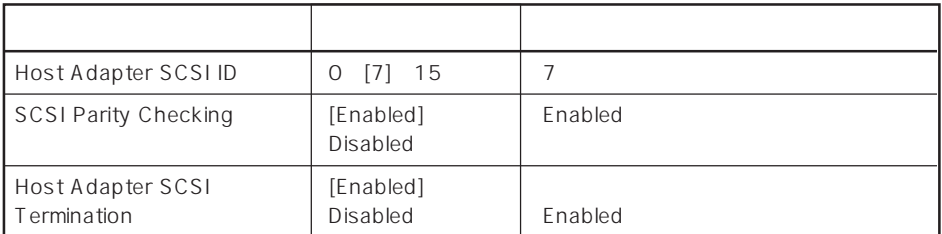

 $[ \ ] = \ ]$ 

# Additional Options

Additional Options 3 < > /< > <Enter> ニューにある項目はキーボードのカーソル(<↓>キー/<↑>キー)で項目を選択してから、  $\times$ Enter> $\times$  >  $\times$  +  $\times$ 

 $\langle \ \ \rangle$ 

● Boot Device Options

Boot Device Options <Enter>

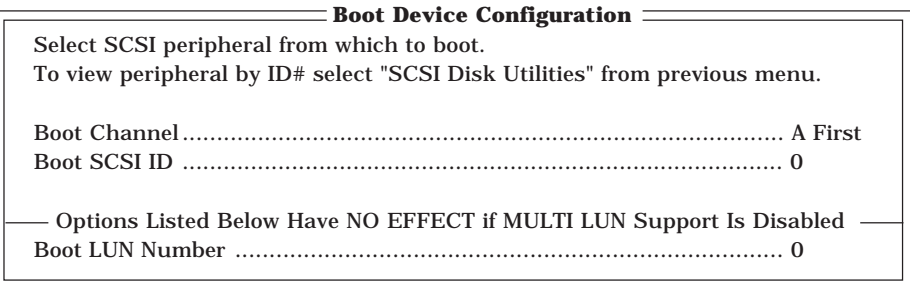

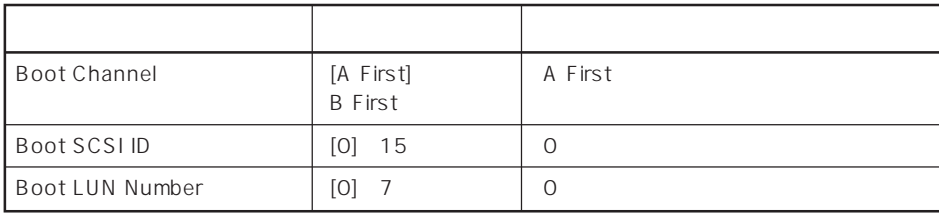

 $[- ]: ]$ 

# ⓦ SCSI Device Configuration

「SCSI Device Configuration」にカーソルを合わせて<Enter>キーを押すと次のような表

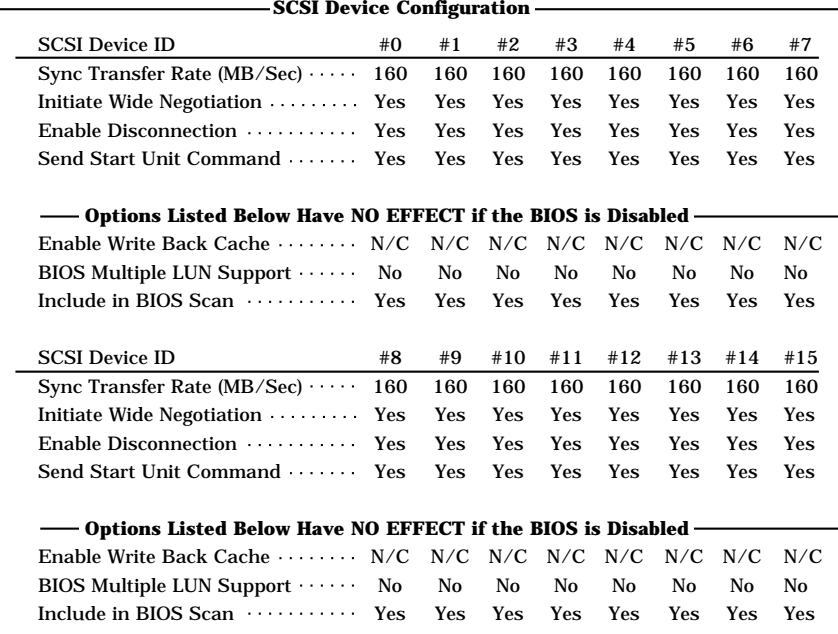

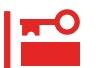

SCSI ID SCSI ID

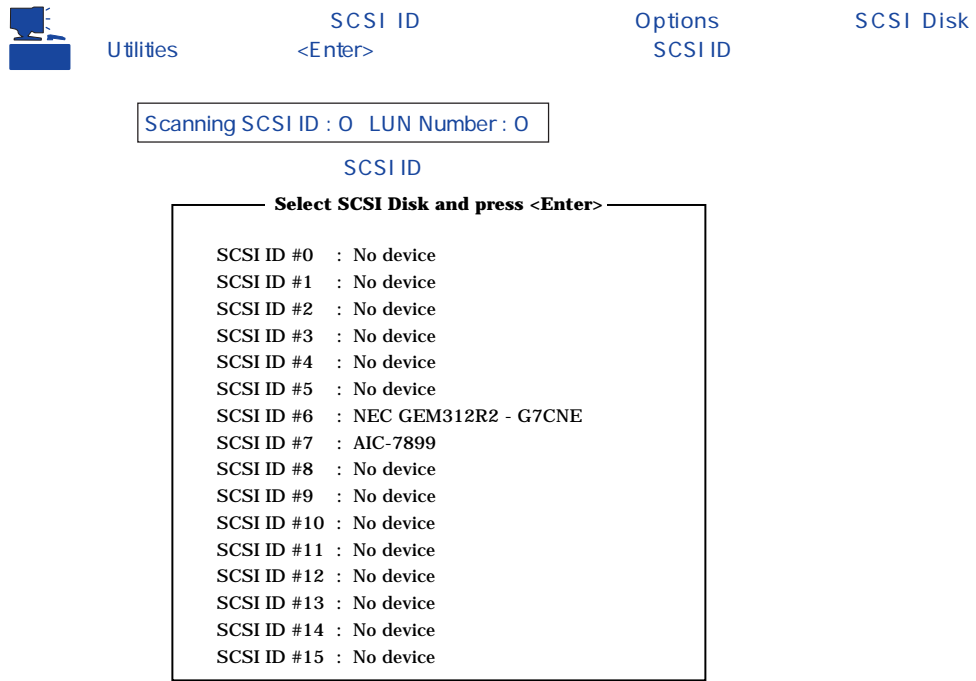

## **SCSI ID**

#### <Enter>

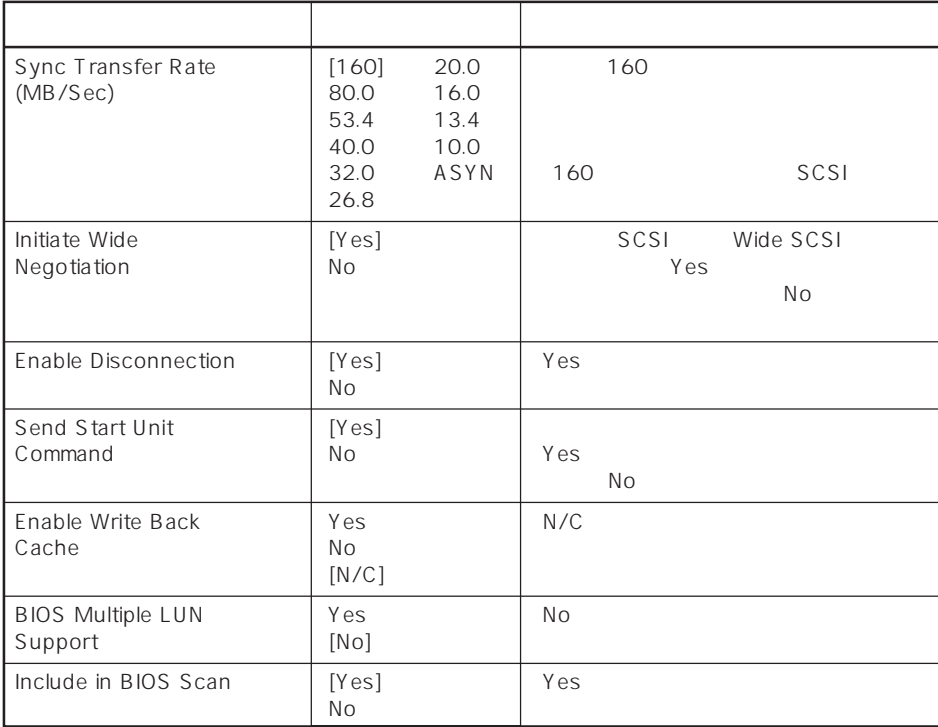

 $[ \quad ]$ 

# ⓦ Advanced Configuration Options

Advanced Configuration Options <Enter>

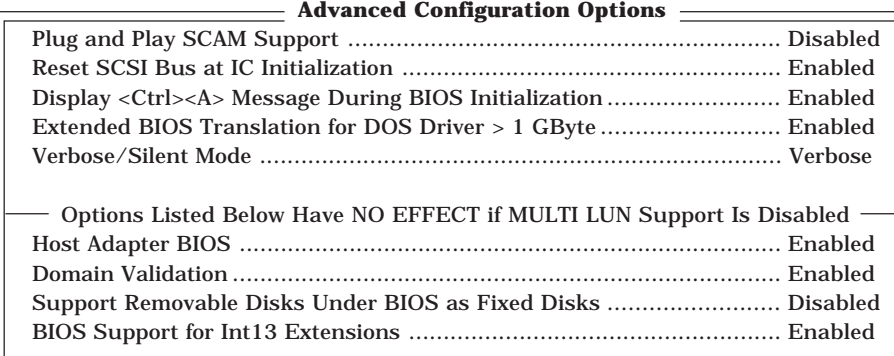

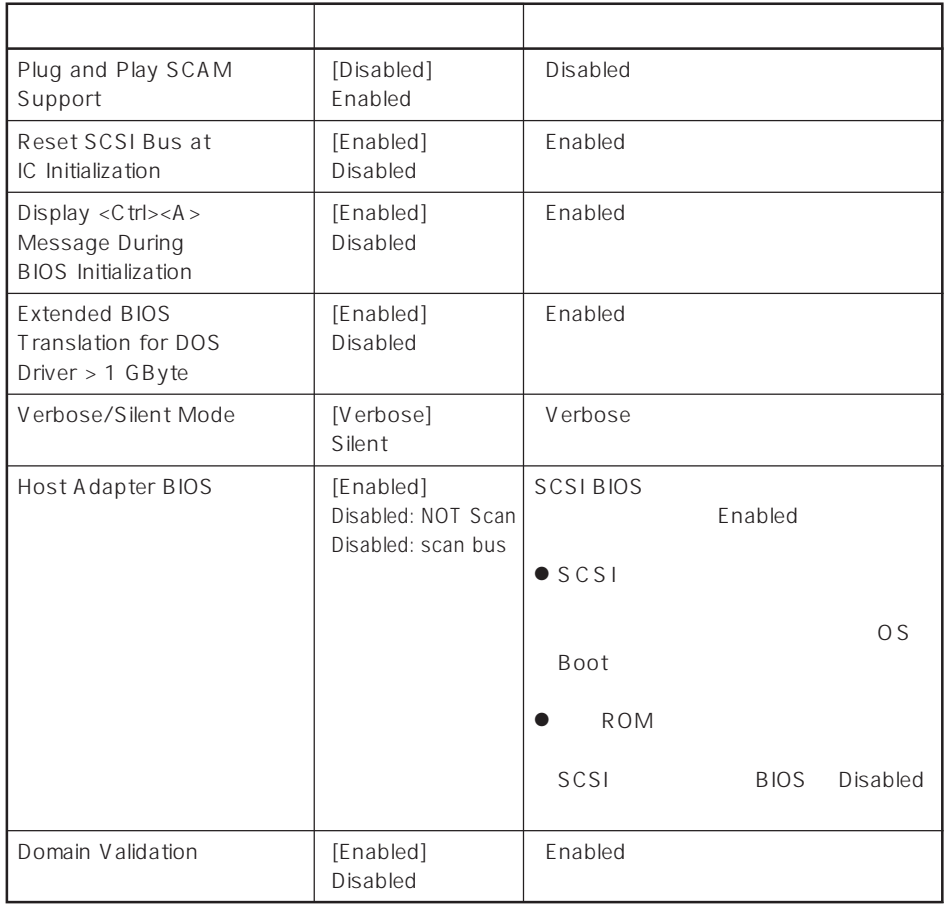

 $[\quad]$ 

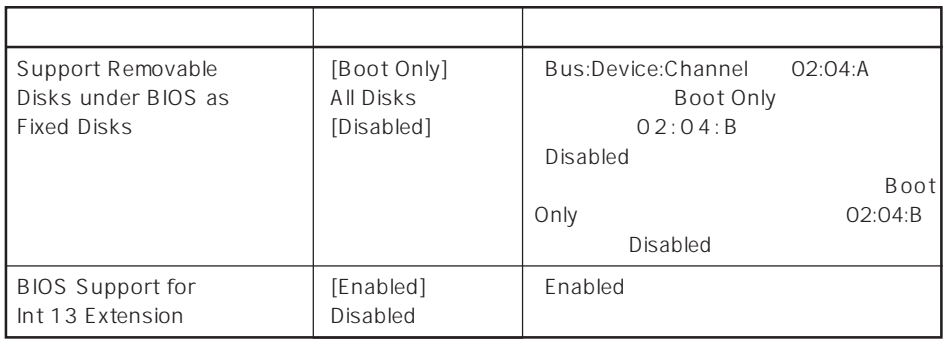

 $\lbrack \cdot \rbrack$ 

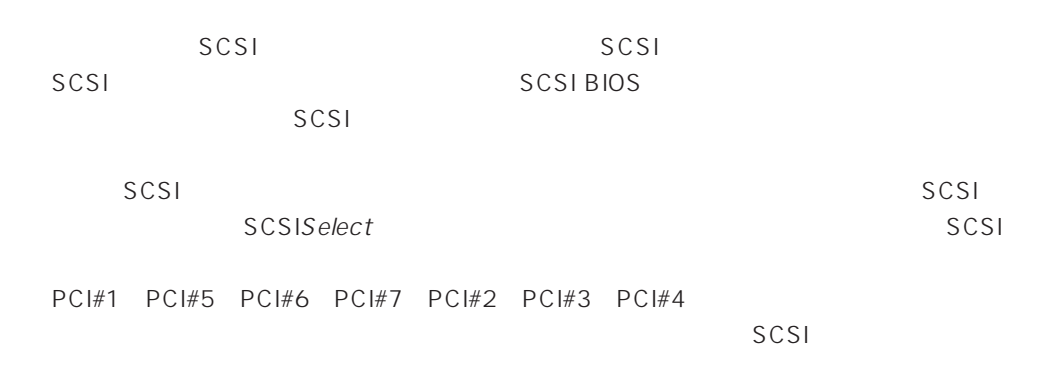

# SCSI

SCSI

|            |            | Maximum Sync<br><b>Transfer Rate</b> | Initiate Wide<br>Negotiation |
|------------|------------|--------------------------------------|------------------------------|
| <b>MO</b>  | N8551-23   | 10                                   | No Narrow                    |
| DAT        | N8551-12BC | 10                                   | No Narrow                    |
|            | N8560-12AC | 10                                   | No Narrow                    |
| DAT        | N8560-13AC | 10                                   | No Narrow                    |
|            | N8551-13AC | 10                                   | No Narrow                    |
| <b>DLT</b> | N8551-14   | 5                                    | No Narrow                    |
|            | N8551-17   | 20                                   | Yes Wide-SE                  |
|            | N8560-10   | 5                                    | No Narrow                    |
|            | N8560-14   | 20                                   | Yes Wide-SE                  |
| <b>DLT</b> | N8560-15   | 20                                   | Yes Wide-SE                  |
| AIT        | N8551-19   | 20                                   | Yes Wide-SE                  |
|            | N8560-16   | 20                                   | Yes Wide-SE                  |
| AIT        | N8551-20   | 20                                   | Yes Wide-SE                  |
|            | N8560-17   | 20                                   | Yes Wide-SE                  |

# **BIOS** BIOS

BIOS

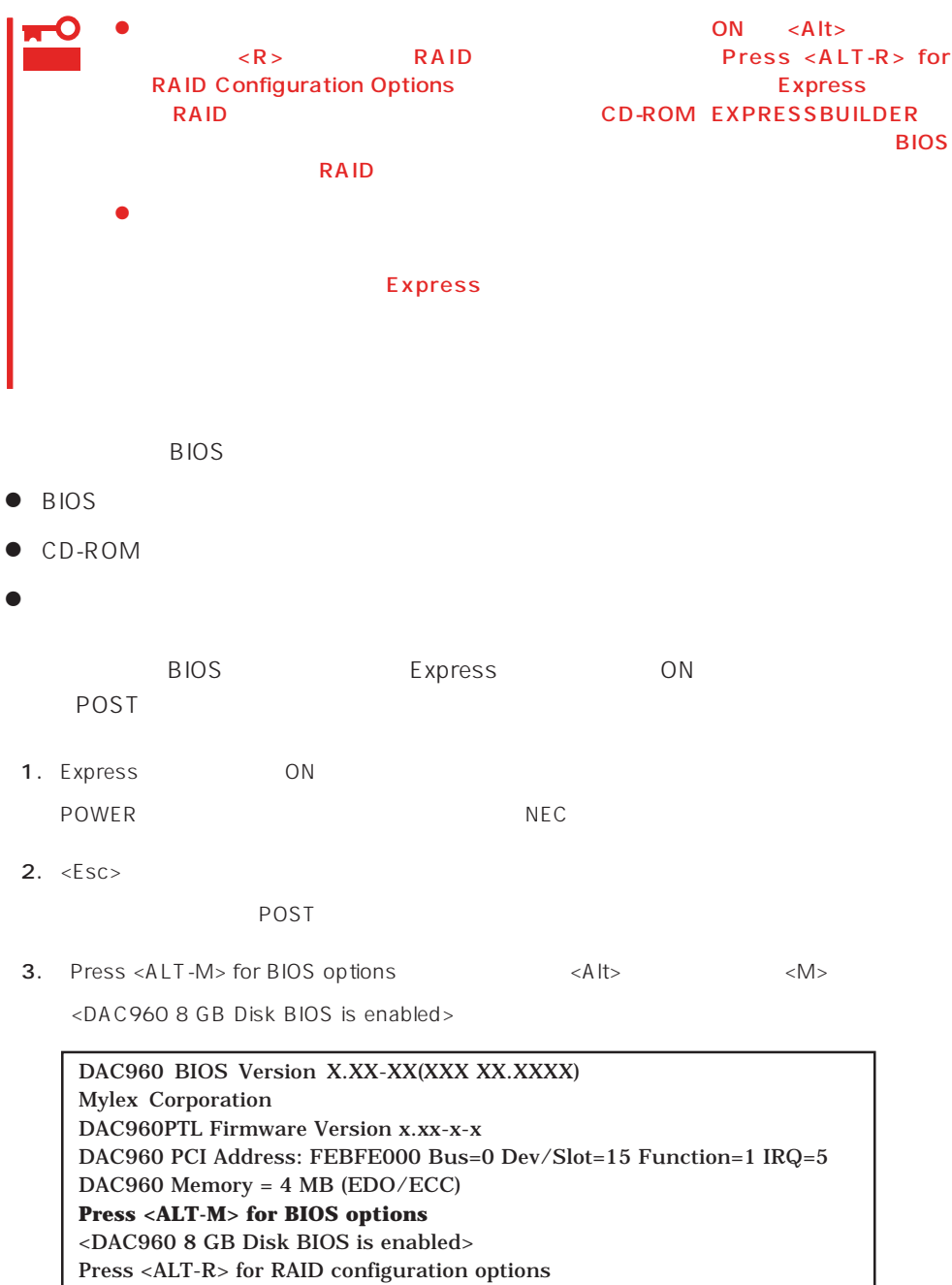

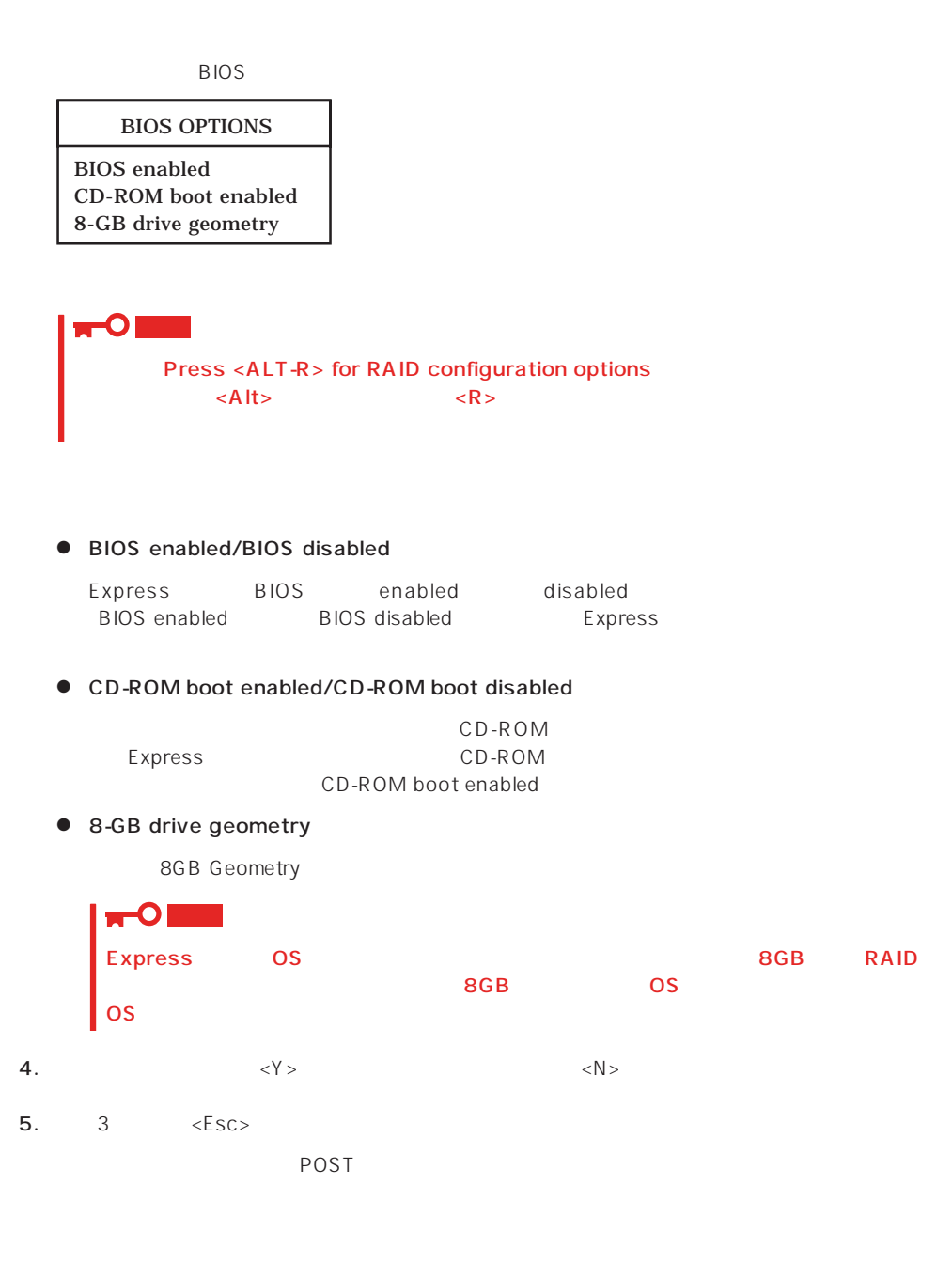

#### <span id="page-62-0"></span>Express BIOS しかしょください。それは、日本国内の設定に戻すとしてものに、日本国内の設定に戻すとしてものに、それは、日本国内容を出荷してください。

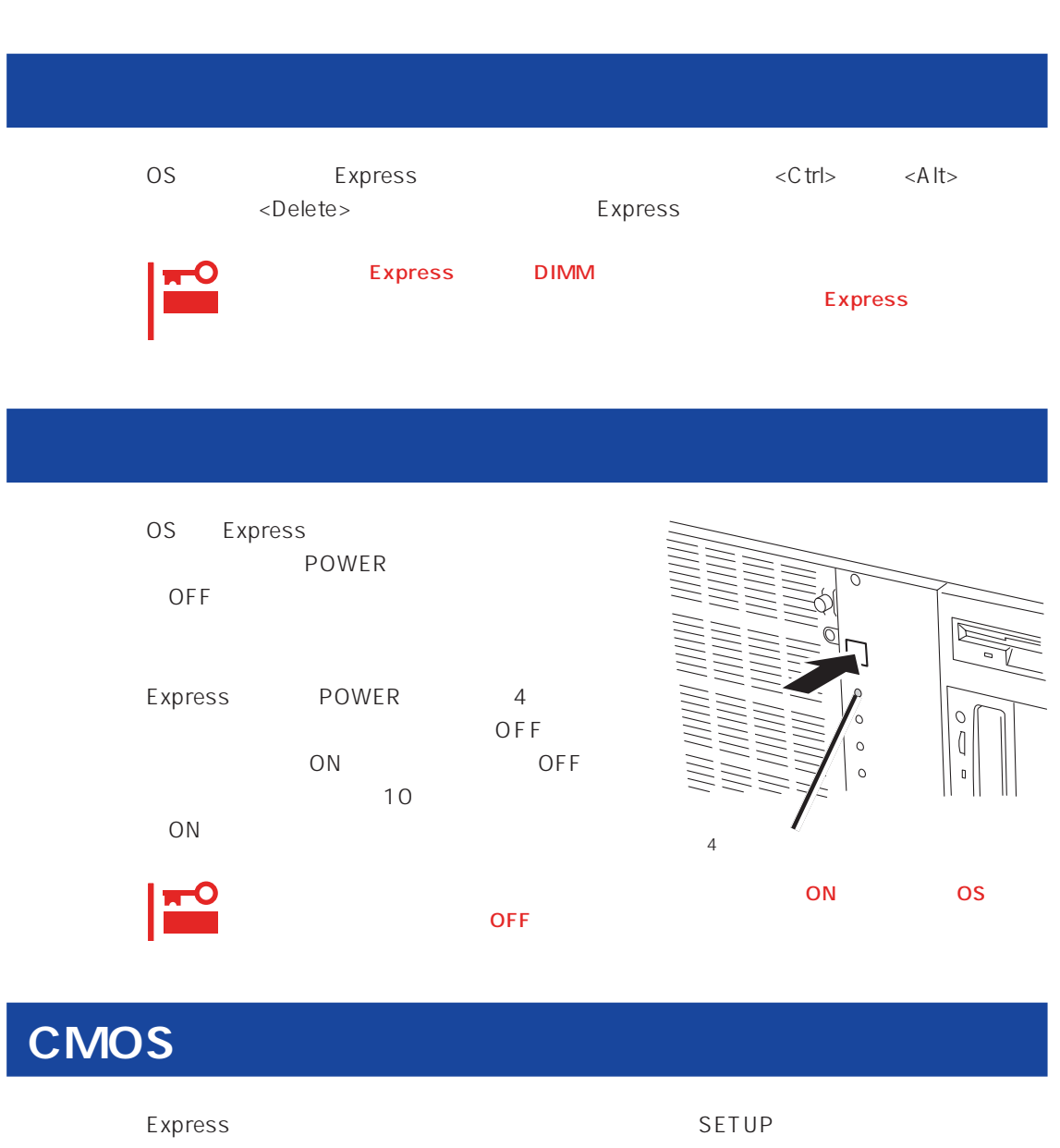

Express Express CMOS

また、SETUP しかしい こうしょうかい こうしょうかい しんしゃ あいしゃ しんしゅう しんしゅう しんしゅう しんしゅう しんしゅう しんしゅう しんしゅう しんしゅう しんしゅう しんしゅう

<span id="page-63-0"></span> $\bullet$ 

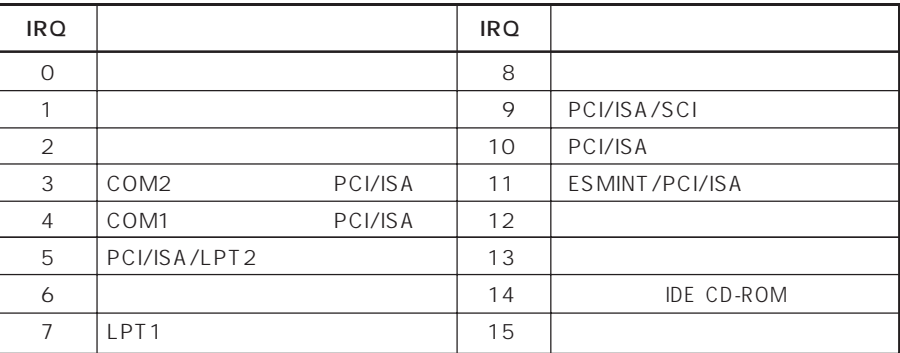

## ● PIRQ PCI

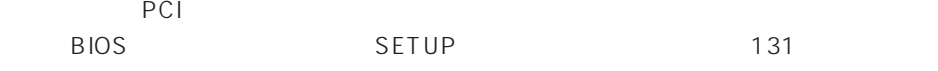

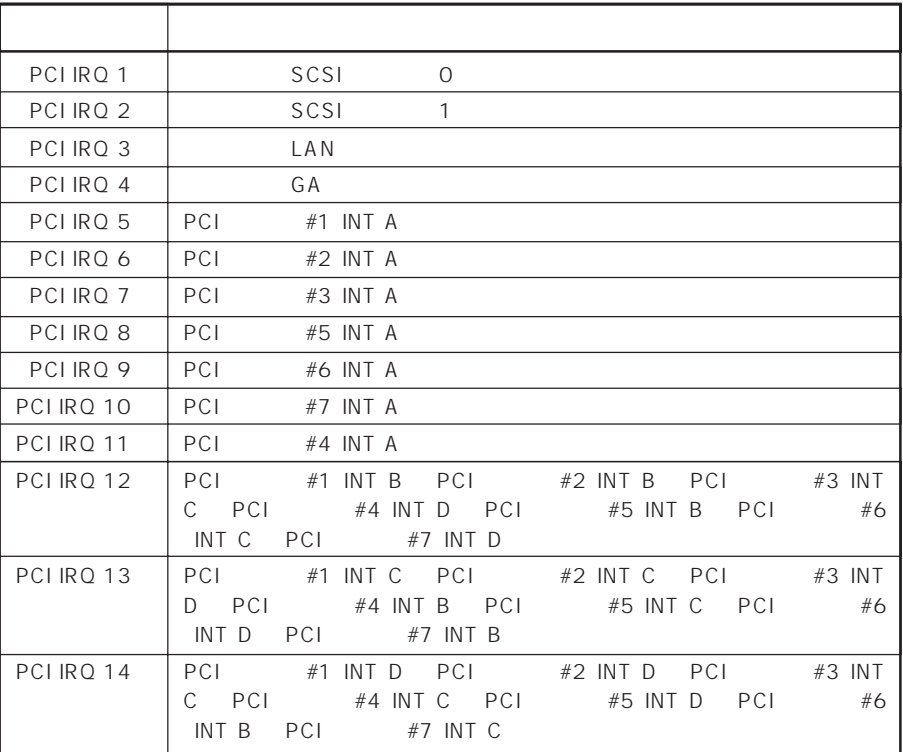

# $\bullet$  I/O

# Express I/O

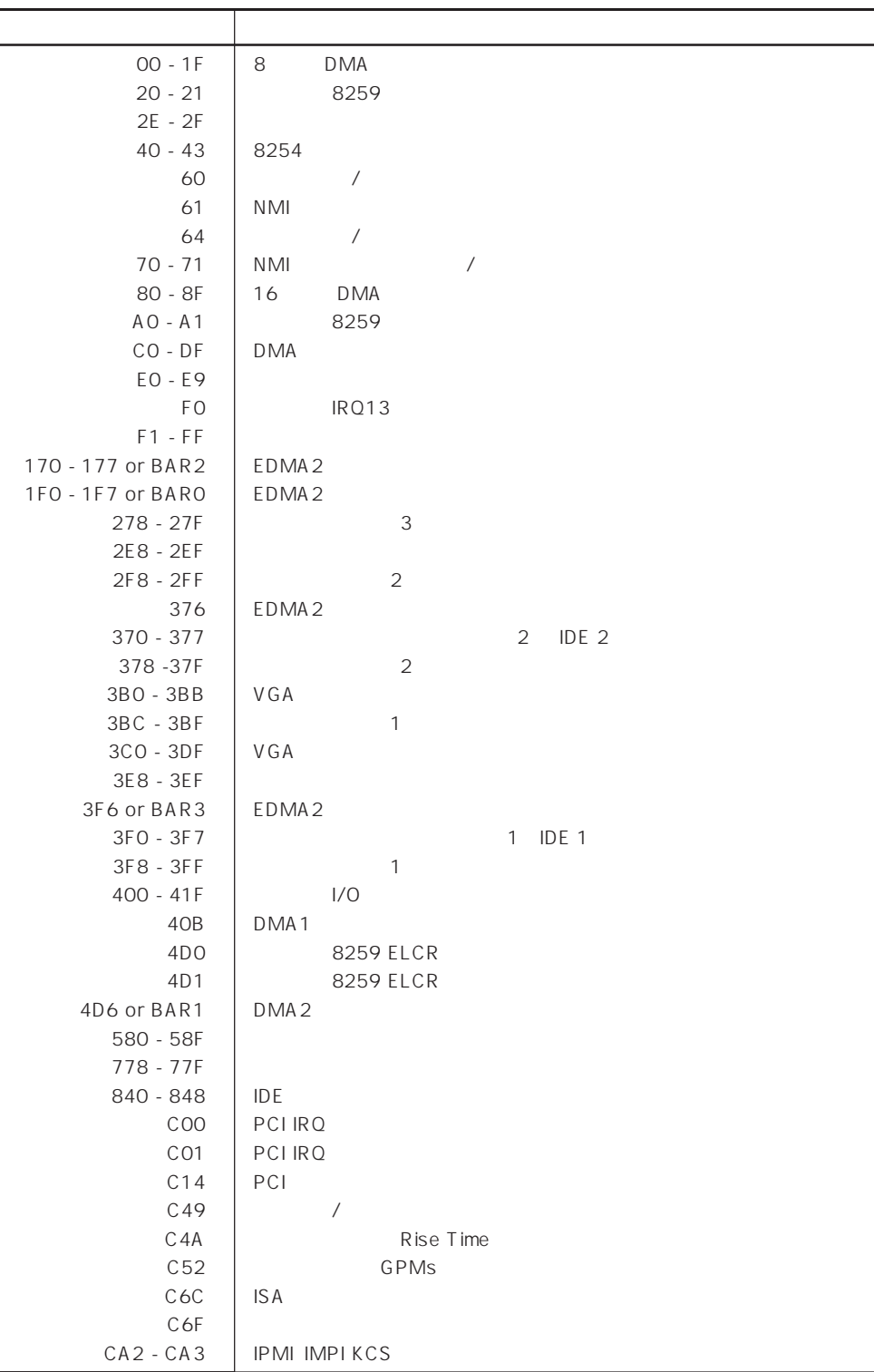

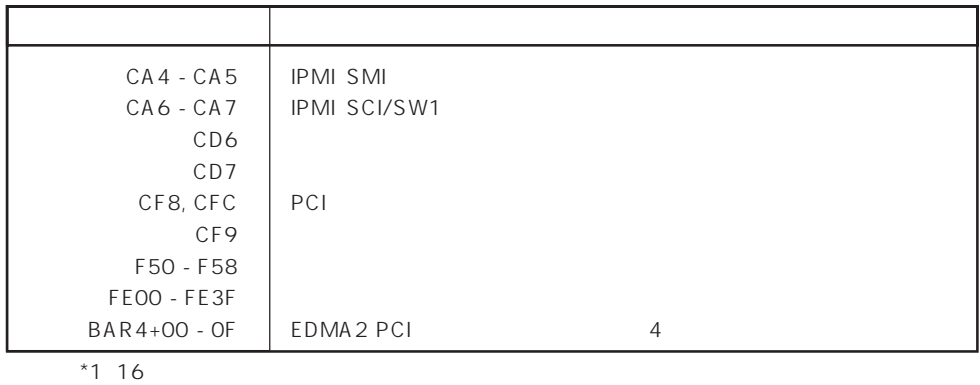

\*2 PCI I/O PCI PCI